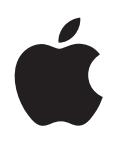

**iPod nano Käyttöopas**

## **Sisältö**

#### **Luku 1: iPod [nano yhdellä silmäyksellä](#page-4-0)**

- iPod [nanon yleiskatsaus](#page-4-0)
- [Lisävarusteet](#page-4-0)
- [Koti-valikko](#page-5-0)
- [Tilakuvakkeet](#page-6-0)

#### **[Luku 2: Alkuun pääseminen](#page-7-0)**

iPod [nanon käyttöönotto](#page-7-0)

#### **[Luku 3: Perusteet](#page-9-0)**

- [Multi-Touchin käyttäminen](#page-9-0)
- [Tietojen saaminen iPod](#page-11-0) nanosta
- iPod [nanon liittäminen ja irrottaminen](#page-11-0)
- [Tietoja akusta](#page-12-0)
- [Asetusten tekeminen](#page-14-0)
- [Koti-valikon kuvakkeiden järjestäminen](#page-15-0)

#### **[Luku 4: Synkronointi iTunesin kanssa](#page-17-0)**

- [Ensimmäinen synkronointi](#page-17-0)
- [Synkronoiminen automaattisesti tai käsin](#page-17-0)
- [Ostetun sisällön siirtäminen toiselle tietokoneelle](#page-19-0)

#### **[Luku 5: Musiikki ja muu äänisisältö](#page-20-0)**

- [Musiikin toistaminen](#page-20-0)
- [Podcastien, äänikirjojen ja iTunes](#page-22-0) U -kokoelmien toistaminen
- [Äänenvoimakkuuden säätäminen](#page-24-0)
- [Soittolistojen luominen iPod](#page-26-0) nanossa
- [Apple-kuulokkeiden käyttäminen](#page-28-0)

#### **[Luku 6: FM-radio](#page-30-0)**

- [FM-radion kuunteleminen](#page-30-0)
- [FM-radion virittäminen](#page-31-0)
- [Radiolähetyksen keskeyttäminen](#page-32-0)
- [Kappaleiden merkitseminen iTunesiin synkronoimista varten](#page-33-0)
- [Radioalueen asettaminen](#page-33-0)

#### **[Luku 7: Liikunta](#page-35-0)**

- iPod [nanon käyttäminen askelten laskemiseen](#page-35-0)
- [Musiikillisten harjoitusten luominen](#page-36-0)
- iPod [nanon kalibrointi](#page-38-0)
- [Liikuntatietojen katseleminen ja hallitseminen](#page-39-0)

#### **[Luku 8: Kuvat](#page-41-0)**

- [Kuvien synkronoiminen](#page-41-0)
- [Kuvien katseleminen iPod](#page-43-0) nanossa

#### **[Luku 9: Muut ominaisuudet](#page-45-0)**

- [Ajan mittaaminen](#page-45-0)
- [Saneluiden tallentaminen](#page-47-0)
- iPod [nanon käyttäminen ulkoisena levynä](#page-48-0)
- [Kaukosäätimellä ja mikrofonilla varustettujen Apple-kuulokkeiden käyttäminen](#page-49-0)

#### **[Luku 10: Käyttöapu](#page-50-0)**

- [Käyttöapuominaisuudet](#page-50-0)
- [VoiceOver](#page-50-0)
- [Mono-ääni](#page-52-0)
- [Käänteiset värit](#page-53-0)

#### **[Luku 11: Vinkit ja vianmääritys](#page-54-0)**

- [Yleisiä neuvoja](#page-54-0)
- [iPod-ohjelmiston päivittäminen ja palauttaminen](#page-58-0)

### **[Luku 12: Turvallinen käyttö ja puhdistaminen](#page-59-0)**

[Tärkeitä tietoja turvallisuudesta ja käsittelystä](#page-59-0)

#### **[Luku 13: Lisätiedot, huolto ja tuki](#page-62-0)**

[Regulatory Compliance Information](#page-63-0)

## <span id="page-4-0"></span>**iPod nano yhdellä silmäyksellä 1**

## iPod nanon yleiskatsaus

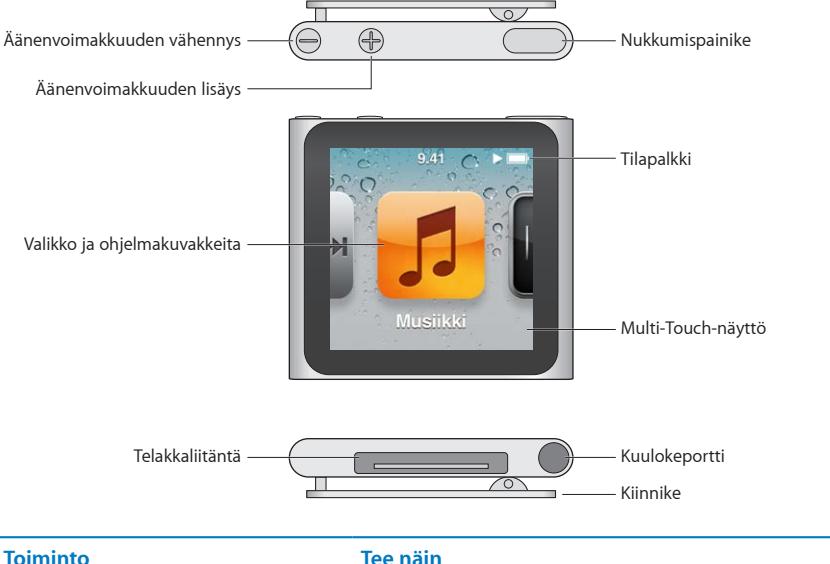

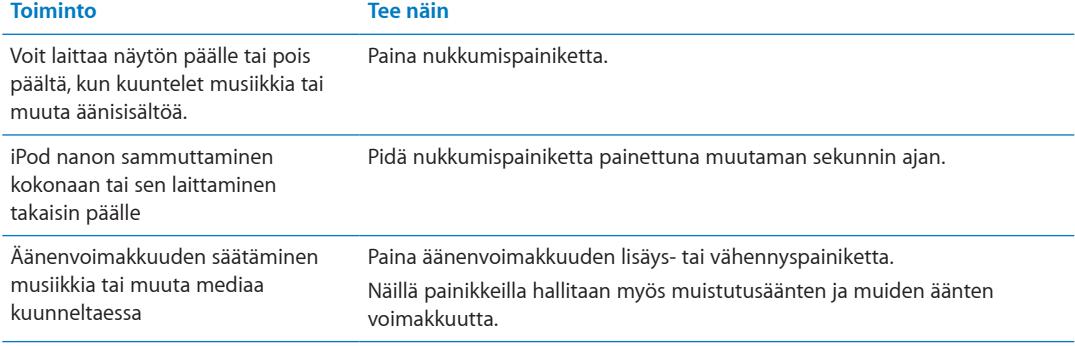

## Lisävarusteet

iPod nanon mukana tulevat seuraavat lisävarusteet:

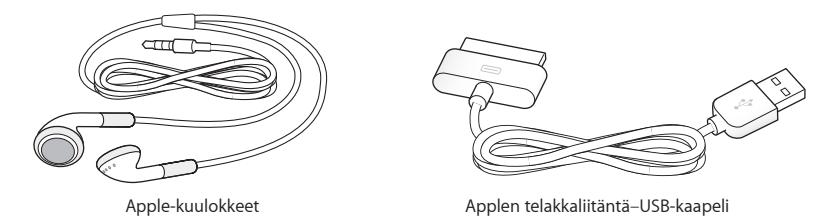

Applen telakkaliitäntä–USB-kaapelilla voit liittää iPod nanon tietokoneeseen, synkronoida sisältöä ja ladata akkua. Voit myös käyttää kaapelia Applen USB-virtalähteen kanssa (myydään erikseen).

<span id="page-5-0"></span>Apple-kuulokkeilla voit kuunnella musiikkia, äänikirjoja ja podcasteja. Ne toimivat myös antennina radiolähetyksiä kuunneltaessa.

## Koti-valikko

Kun laitat iPod nanon päälle, näkyviin tulee Koti-valikko.

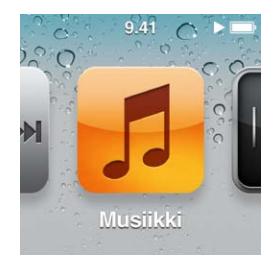

Kukin Koti-valikon kuvake edustaa valintaa, kuten musiikin tai podcastien kuuntelemista tai toimintoja, kuten saneluiden tallentamista tai kuvien katselemista. Voit avata kuvakkeen napauttamalla sitä ja liikkua sitten eleitä käyttäen (katso ["Multi-Touchin käyttäminen](#page-9-1)"sivulla [10\)](#page-9-0).

Nämä Koti-valikon kuvakkeet tulevat näkyviin, kun laitat iPod nanon päälle ensimmäistä kertaa:

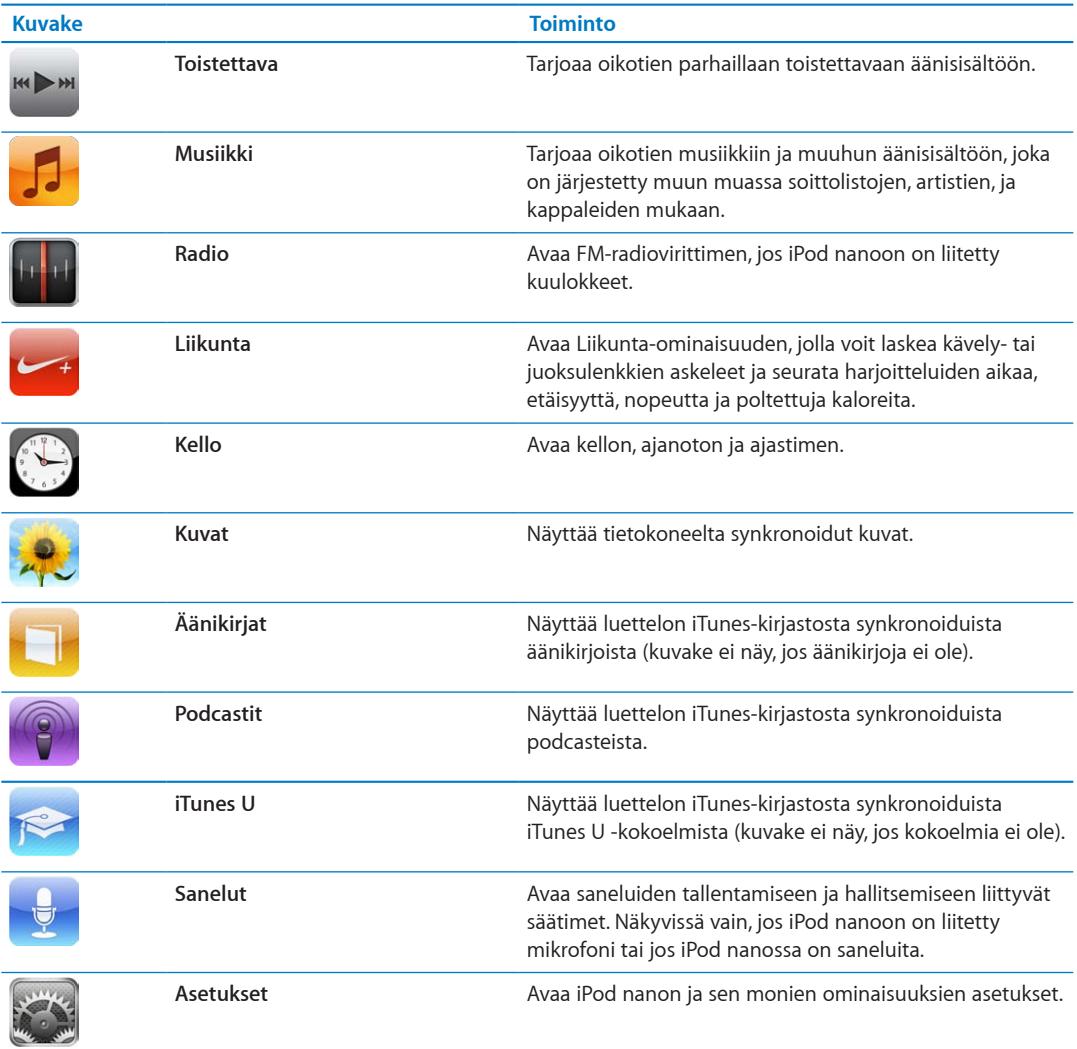

<span id="page-6-0"></span>Voit lisätä nämä kuvakkeet Koti-valikkoon laittamalla ne päälle Asetuksissa:

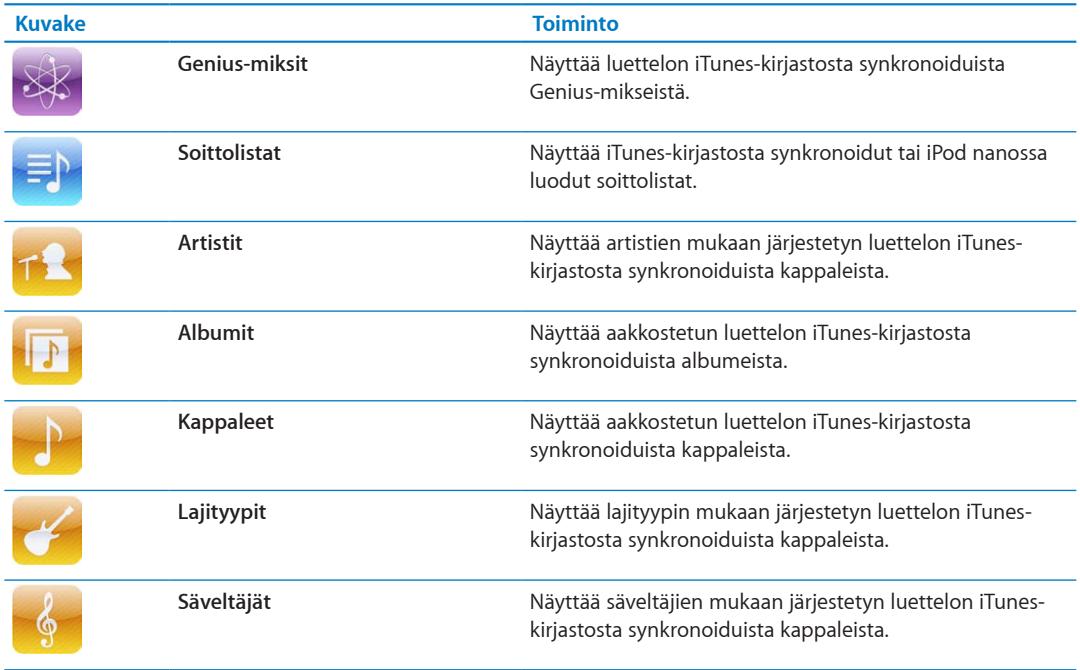

Voit muokata Koti-valikon kuvakkeiden asettelua siirtämällä niitä (katso "[Asetusten](#page-14-1)  [tekeminen](#page-14-1)"sivulla [15](#page-14-0)). Voit myös luoda Koti-valikkoja, joissa on pieniä kuvakkeita (katso ["Koti](#page-15-1)[valikon kuvakkeiden järjestäminen](#page-15-1)"sivulla [16\)](#page-15-0).

## Tilakuvakkeet

Näytön yläreunassa olevan tilapalkin kuvakkeet antavat tietoa iPod nanosta:

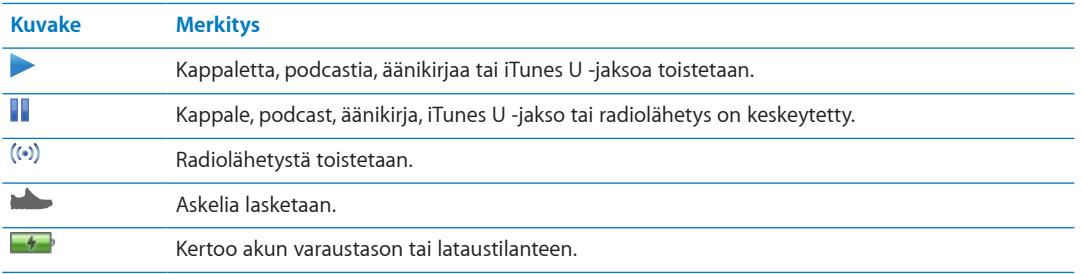

## <span id="page-7-0"></span>**Alkuun pääseminen 2**

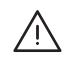

**VAROITUS:** Lue ennen iPod nanon käyttämistä kaikki tämän oppaan käyttöohjeet ja *turvallisuustiedot onnettomuuksien* välttämiseksi.

## iPod nanon käyttöönotto

Ennen kuin voit käyttää iPod nanoa, se on otettava käyttöön iTunesissa. Voit luoda käyttöönoton yhteydessä iTunes Store -tilin tai määrittää olemassa olevan tilin. (iTunes Store ei ehkä ole käytettävissä kaikkialla.) Mikäli tarvitset iPod nanon sarjanumeroa, iTunes näyttää ja tallentaa sen, kun iPod nano on liitettynä.

#### **iPod nanon käyttöönotto:**

- **1** Lataa ja asenna uusin iTunes-versio osoitteesta www.itunes.com/fi/download.
- **2** Liitä iPod nano Macin tai PC:n suuritehoiseen USB 2.0 -porttiin käyttäen iPod nanon mukana tullutta kaapelia.

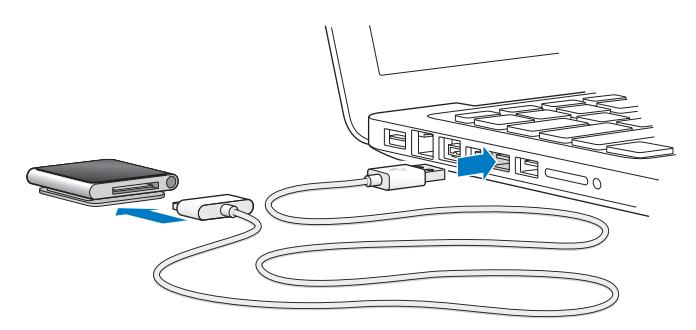

**3** Noudata iTunesissa näytölle tulevia ohjeita rekisteröidäksesi iPod nanon ja synkronoidaksesi iPod nanoon kappaleita iTunes-kirjastostasi.

Jos tarvitset apua iPod nanon käyttöönottoapurin käyttämisessä, katso "[iTunesin synkronoinnin](#page-17-1)  [käyttöönotto ensimmäisellä kerralla:"](#page-17-1)sivulla [18](#page-17-0).

Kun iPod nano synkronoi tietokoneen kanssa, iPod nanossa näkyy teksti "Synkronoidaan". Kun synkronointi on valmis, iTunesissa näkyy teksti "iPodin synkronointi on suoritettu". Jos haluat tietoja synkronoinnista, katso Luku [4,](#page-17-0) ["Synkronointi iTunesin kanssa](#page-17-0),"sivulla [18.](#page-17-0)

**4** Anna iPod nanon olla liitettynä tietokoneeseen, kunnes akku on latautunut kokonaan. Latautuminen kestää enintään kolme tuntia.

Voit irrottaa iPod nanon ennen kuin akku on latautunut kokonaan, ja voit synkronoida latauksen aikana. Jos haluat lisätietoja, katso "[Tietoja akusta](#page-12-1)"sivulla [13](#page-12-0).

Jos iPod nano on liitetty Windows-PC:n USB-porttiin, akku ei ehkä lataudu, kun tietokone on nukkumistilassa.

**5** Irrota kaapeli iPod nanosta, kun olet valmis käyttämään sitä.

Älä irrota iPod nanoa, jos näkyvissä on Liitetty- tai Synkronoidaan-viesti. Jotta iPod nanossa olevat tiedostot eivät vahingoittuisi, poista iPod nano näkyvistä ennen sen irrottamista.

Jos haluat lisätietoja iPod nanon irrottamisesta turvallisesti, katso "iPod [nanon irrottaminen](#page-12-2)  [tietokoneesta](#page-12-2)"sivulla [13](#page-12-0).

# <span id="page-9-0"></span>Perusteet 3

## <span id="page-9-1"></span>Multi-Touchin käyttäminen

Multi-Touch-näyttö ja yksinkertaiset sormieleet tekevät iPod nanosta helppokäyttöisen.

#### **Napautus ja kaksoisnapautus**

Voit avata kuvakkeen tai valita kohteen valikosta tai luettelosta napauttamalla. Voit lähentää kuvaan napauttamalla nopeasti kaksi kertaa. Sen jälkeen voit loitontaa napauttamalla uudelleen kaksi kertaa.

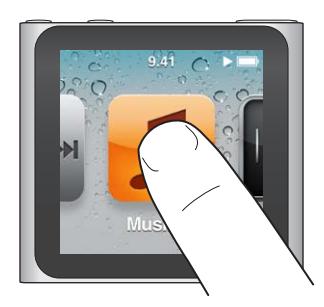

#### **Kosketus ja pito**

Koskettamalla ja pitämällä mitä tahansa kohtaa näytöllä (paitsi kuvaketta, säädintä tai painiketta) painettuna voit palata Koti-valikkoon. Voit muuttaa Koti-valikoiden kuvakkeiden järjestystä pitämällä kuvaketta painettuna. Kun kuvakkeet alkavat heilua, vedä ne uuteen järjestykseen ja tallenna sitten järjestys painamalla nukkumispainiketta.

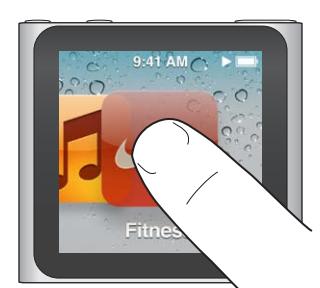

## **Pyyhkäisy sivulle**

Voit siirtyä seuraavaan tai edelliseen näyttöön pyyhkäisemällä sivulle.

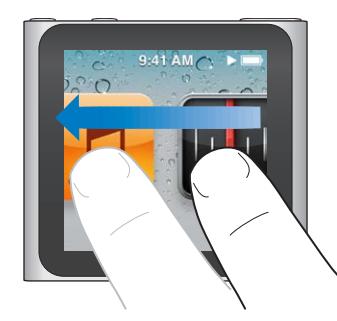

#### **Vetäminen**

Voit liikuttaa selauspalkin tai liukusäätimen säätimiä vetämällä. Voit muuttaa kuvakkeiden järjestystä vetämällä niitä.

#### **Pyyhkäisy pystysuunnassa**

Voit vierittää vauhdikkaasti pyyhkäisemällä nopeasti ylös tai alas. Voit odottaa, kunnes vieritys pysähtyy, tai pysäyttää sen saman tien koskettamalla mihin tahansa näytöllä. Näytön koskettaminen ei valitse tai aktivoi mitään kohdetta.

Joissakin luetteloissa, kuten soittolistoissa, saat ylhäällä olevat säätimet näkyviin pyyhkäisemällä alas.

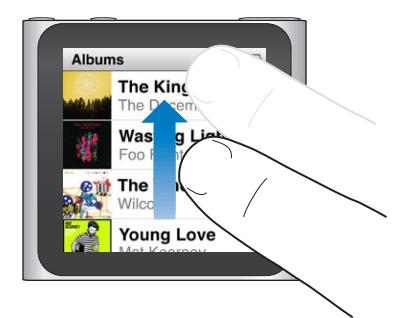

#### **Pyöritys**

Voit pyörittää näyttöä, jotta sitä on helpompi katsoa, kun iPod nano on kiinnitetty johonkin. Aseta kaksi sormea näytölle ja pyöritä siihen suuntaan, johon haluat näytön kääntyvän, kunnes näytön suunta on haluamasi.

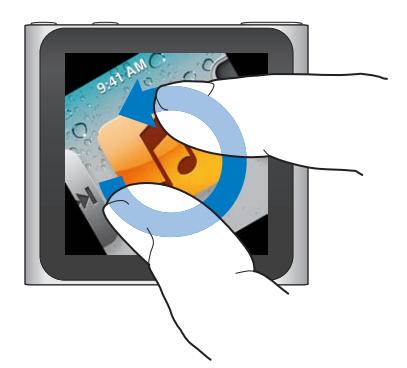

Tässä on lisää iPod nanon säätimiä ja eleitä:

<span id="page-11-0"></span>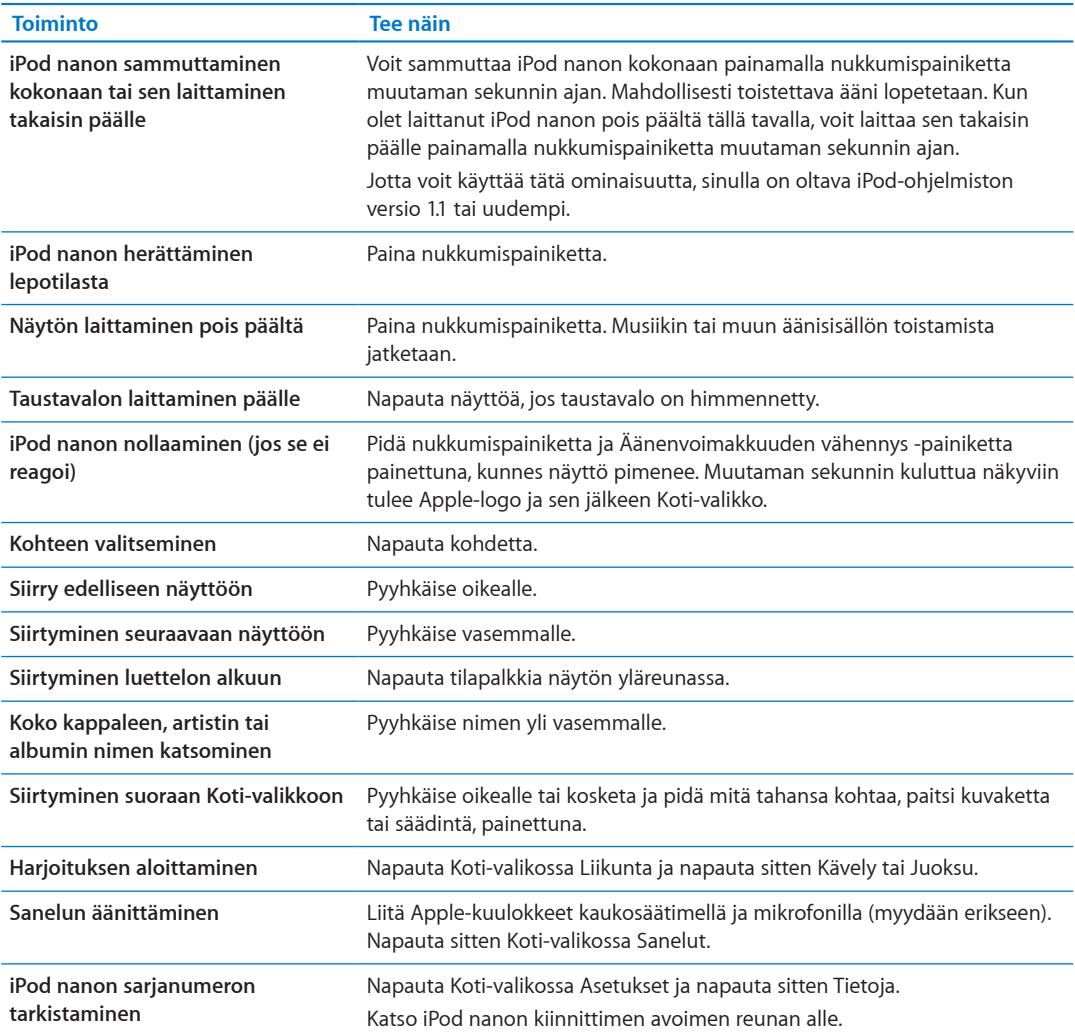

## Tietojen saaminen iPod nanosta

Asetuksissa näkyvät seuraavat iPod nanon tiedot:

- Kapasiteetti ja vapaan tilan määrä
- Â Kappaleiden ja kuvien lukumäärä
- Sarjanumero, malli ja ohjelmistoversio
- Tekijänoikeus- ja lakitiedot

#### **Tietojen saaminen iPod nanosta:**

m Napauta Koti-valikossa Asetukset ja napauta sitten Tietoja.

## <span id="page-11-1"></span>iPod nanon liittäminen ja irrottaminen

iPod nano liitetään tietokoneeseen tiedostojen synkronoimista ja iPod nanon akun lataamista varten. Voit synkronoida kappaleita ja ladata akkua samaan aikaan.

*Tärkeää:* Akku ei lataudu, kun tietokone on nukkumis- tai valmiustilassa.

#### <span id="page-12-0"></span>**iPod nanon liittäminen tietokoneeseen**

iTunes synkronoi kappaleet iPod nanoon automaattisesti, kun liität sen tietokoneeseen, ellet muuta synkronointiasetuksia iTunesissa.

#### **Liitä iPod nano tietokoneeseen:**

m Liitä mukana tuleva Applen telakkaliitäntä–USB-kaapeli tietokoneen suuritehoiseen USB 2.0 -porttiin. Liitä toinen pää iPod nanoon.

Jos sinulla on iPod-telakka, voit liittää kaapelin tietokoneen USB 2.0 -porttiin, liittää toisen pään telakkaan ja asettaa iPod nanon telakkaan.

*Huomaa:* Useimpien näppäimistöjen USB-portti ei ole riittävän tehokas iPod nanon lataamiseen.

#### <span id="page-12-2"></span>**iPod nanon irrottaminen tietokoneesta**

iPod nanon irrottaminen on turvallista, kun iPod nanon Koti-valikko näkyy tai jos näet viestin, että se voidaan irrottaa. Jos taustavalo on pois päältä, laita se päälle painamalla nukkumispainiketta, jotta näet, onko irrottaminen turvallista.

#### **Irrota iPod nano:**

**I** Irrota kaapeli iPod nanosta tai jos iPod nano on telakassa, poista iPod nano telakasta.

Älä irrota iPod nanoa, jos näkyvissä on Liitetty- tai Synkronoidaan-viesti. Jotta iPod nanon tiedostot eivät vahingoittuisi, se on aina poistettava näkyvistä ennen irrottamista, jos nämä viestit näkyvät.

#### <span id="page-12-3"></span>**Poista iPod nano näkyvistä:**

- **Ollessasi iTunesissa osoita poistopainiketta (** $\triangleq$ **) iPod nanon vieressä iTunes-ikkunan vasemman** reunan laiteluettelossa.
- m *Jos käytät Macia*, voit poistaa iPod nanon näkyvistä tietokoneella vetämällä työpöydällä olevan iPod nanon kuvakkeen roskakoriin.
- m *Jos käytät Windows-PC:tä*, voit poistaa iPod nanon näkyvistä tietokoneella kohdassa Oma tietokone tai osoittamalla Windowsin ilmaisinalueen laitteenpoistokuvaketta ja valitsemalla iPod nanon.

 Jos vahingossa irrotat iPod nanon poistamatta sitä ensin näkyvistä, liitä iPod nano takaisin tietokoneeseen ja synkronoi uudelleen.

## <span id="page-12-1"></span>Tietoja akusta

iPod nanossa on sisäinen akku, jota käyttäjä ei voi vaihtaa. Kun käytät iPod nanoa ensimmäistä kertaa, sen kannattaa antaa latautua noin kolme tuntia tai kunnes akkukuvake osoittaa, että akku on latautunut täyteen.

iPod nanon akku latautuu 80-prosenttisesti noin puolessatoista tunnissa ja kokonaan noin kolmessa tunnissa. Jos lisäät tiedostoja, toistat musiikkia, kuuntelet radiota tai katselet kuvaesityksiä iPod nanon akun lataamisen aikana, lataaminen saattaa kestää kauemmin.

#### **Akun lataaminen**

Voit ladata iPod nanon akun liittämällä iPod nanon tietokoneeseen tai käyttämällä Applen USBsovitinta (myydään erikseen).

#### **Akun lataaminen tietokonetta käyttäen:**

m Liitä iPod nano tietokoneen USB 2.0 -porttiin. Tietokoneen on oltava päällä eikä se saa olla nukkumassa.

*Tärkeää:* Jos iPod nanon näytöllä näkyy "Ladataan, Odota" tai "Liitä virtalähteeseen", akku on ladattava, ennen kuin tiedonsiirto iPod nanon ja tietokoneen välillä onnistuu. Katso ["Jos](#page-55-0)  iPod [nanon näytöllä lukee "Liitä virtalähteeseen""](#page-55-0) sivulla [56](#page-55-1).

Jos haluat ladata iPod nanon akkua ollessasi poissa tietokoneen luota, voit hankkia Applen USBvirtalähteen.

#### **Akun lataaminen Applen USB-virtalähdettä käyttäen:**

- **1** Liitä telakkaliitäntä–USB-kaapeli Applen USB-virtalähteeseen.
- **2** Liitä telakkaliitäntä–USB-kaapelin toinen pää iPod nanoon.
- **3** Liitä Applen USB-virtalähde toimivaan pistorasiaan.

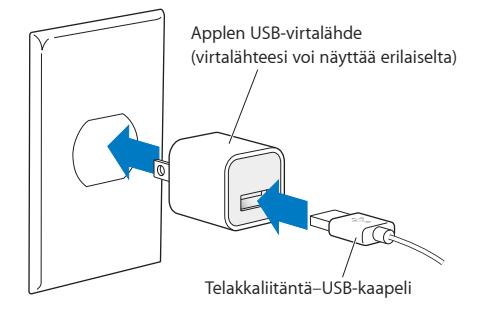

#### **Akun tilat**

Kun iPod nanoa ei ole liitetty virtalähteeseen, iPod nanon näytön oikean yläkulman akkukuvake näyttää arvion jäljellä olevan latauksen määrästä.

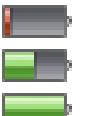

Akussa on varausta alle 20 % Akku on puolillaan Akku on täynnä

Kun iPod nano liitetään virtalähteeseen, akkukuvake muuttuu ja osoittaa, että akku latautuu tai on täysin latautunut.

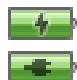

Akku latautuu (salama)

Akku on täynnä (pistoke)

Voit irrottaa iPod nanon ja käyttää sitä, vaikka akku ei olisi täysin latautunut.

*Huomaa:* Akkujen latauskertojen määrä on rajallinen, ja akku voidaan joutua lopulta vaihtamaan uuteen Applen valtuuttamassa huoltoliikkeessä. Akun käyttöaika ja latauskertojen määrä vaihtelevat käytön ja asetusten mukaan. Jos haluat lisätietoja, vieraile osoitteessa [www.apple.com/](http://www.apple.com/fi/batteries) [fi/batterie](http://www.apple.com/fi/batteries)s.

#### **Virran säästäminen**

iPod nano hallitsee virrankäyttöä älykkäästi, kun kuuntelet musiikkia tai harrastat liikuntaa. iPod nano säästää virtaa himmentämällä näytön, jos et koske siihen 20 sekuntiin, ja sitten laittaa sen pois päältä. Jos haluat laittaa näytön päälle, kun se sammuu näin, tai jos haluat sammuttaa näytön manuaalisesti, paina nukkumispainiketta.

<span id="page-14-0"></span>Kun iPod nanossa ei ole toimintaa (ääntä ei toisteta eikä askelia laskettaessa havaita liikettä), se sammuu automaattisesti. Kun iPod nano sammuu tällä tavalla ja haluat laittaa sen takaisin päälle, paina nukkumispainiketta.

Voit myös laittaa iPod nanon kokonaan pois päältä painamalla nukkumispainiketta muutaman sekunnin ajan. Kun olet laittanut iPod nanon pois päältä tällä tavalla, voit laittaa sen takaisin päälle painamalla nukkumispainiketta muutaman sekunnin ajan.

iPod nanon sammuttaminen:

- Lopettaa musiikin tai muun äänisisällön toistamisen
- Nollaa radion toistonsiirron
- Lopettaa kuvaesityksen, jos sellaista toistetaan
- Tallentaa sanelun, jos sellaista tallennetaan
- Lopettaa askelien laskemisen
- Sulkee ja tallentaa Nike+-harjoittelutiedot

Kun iPod nano on pois päältä, et kuule ajastimen äänimerkkiä. Kun laitat iPod nanon takaisin päälle, äänimerkit, jotka eivät ole menneet, kuuluvat normaalisti. Käytössäsi on oltava iPodohjelmiston versio 1.1 tai uudempi, jotta voit käyttää tätä ominaisuutta.

### <span id="page-14-1"></span>Asetusten tekeminen

Asetuksissa voit muuttaa Koti-valikon ulkoasua ja tehdä muita iPod nanon asetuksia. Kun haluat tehdä asetuksia, napauta Koti-valikon Asetukset-kuvaketta.

#### **Yleiset asetukset**

Tässä ovat Yleiset asetukset, jotka voit tehdä:

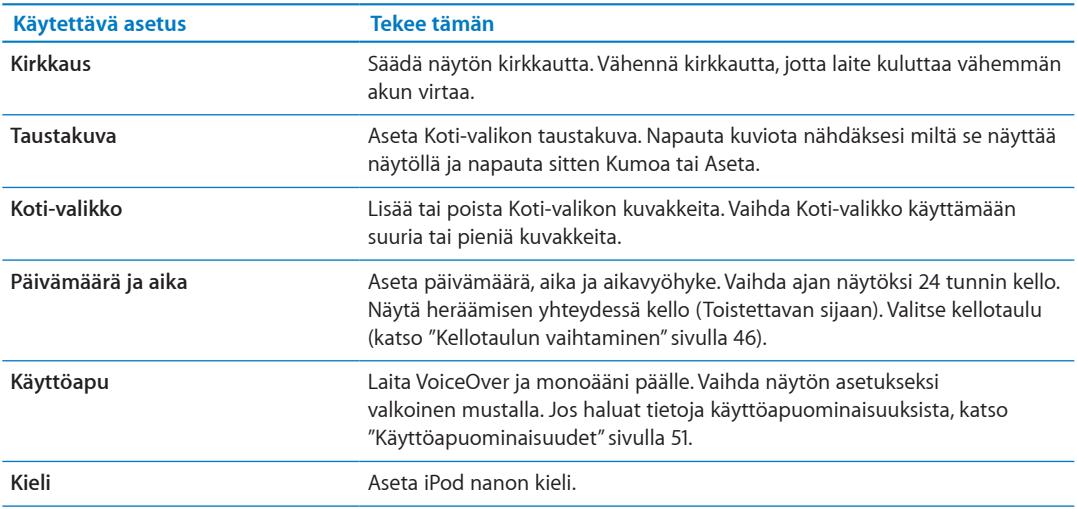

#### **Musiikkiasetukset**

Musiikkiasetusten avulla voit muokata sitä, miten kuuntelet ja toistat musiikkia iPod nanolla. Saat nämä asetukset näkyviin napauttamalla ensin Koti-valikon Asetukset-kuvaketta ja napauttamalla sitten Musiikki.

<span id="page-15-0"></span>Tässä ovat Musiikkiasetukset, jotka voit tehdä:

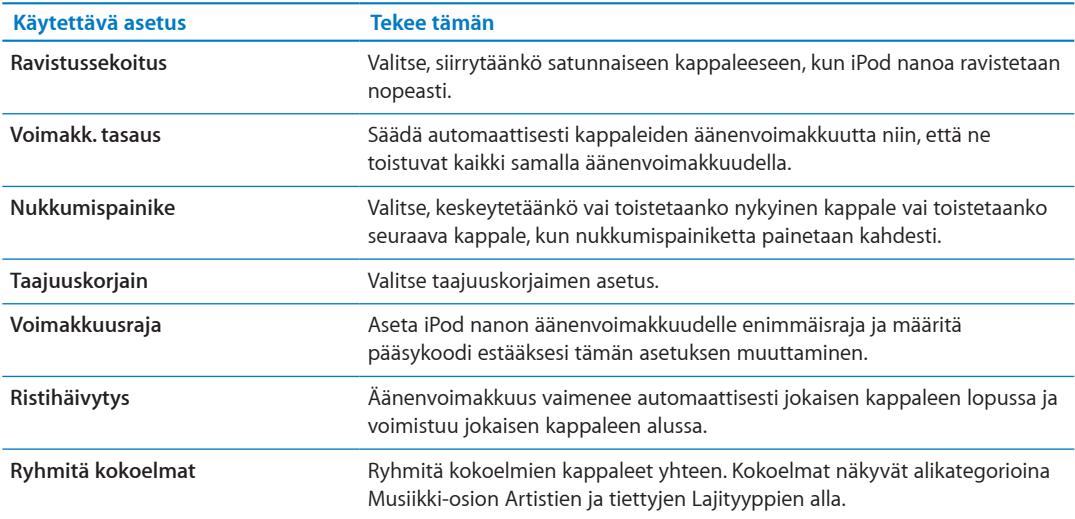

#### **Muut asetukset**

Asetuksissa voit valita, miten katselet kuvia, kuuntelet radiota ja seuraat harjoittelua. Jos haluat lisätietoja, katso:

- Luku [6](#page-30-0), ["FM-radio](#page-30-0)," sivulla [31.](#page-30-0)
- Luku [7,](#page-35-0) "[Liikunta](#page-35-0)," sivulla [36](#page-35-0).
- Luku [8](#page-41-0), ["Kuvat](#page-41-0)," sivulla [42.](#page-41-0)

Voit nollata iPod nanon oletusarvoihinsa. Nollaaminen ei vaikuta synkronoituun sisältöön.

#### **Kaikkien asetusten nollaaminen:**

- **1** Napauta Koti-valikossa Asetukset.
- **2** Pyyhkäise ylös ja napauta sitten Reset Settings.
- **3** Napauta Reset tai jos muutit mieltäsi, napauta Cancel.
- **4** Napauta käyttämääsi kieltä ja napauta Valmis.

#### <span id="page-15-1"></span>Koti-valikon kuvakkeiden järjestäminen

 Voit muuttaa Koti-valikon kuvakkeiden järjestystä, jotta löydät usein käyttämäsi kohteet helpommin. Jos esimerkiksi käytät iPod nanoa päivittäin kuntoillessasi, voit siirtää Liikuntakuvakkeen ensimmäiseksi, jolloin sitä on helpompi käyttää.

#### **Koti-valikon kuvakkeiden järjestyksen muuttaminen:**

- **1** Pidä painettuna kuvaketta, jota haluat siirtää, kunnes kuvakkeet alkavat heilua.
- **2** Vedä kuvake uuteen paikkaan.

Vasemmalle tai oikealle vetäminen vierittää kuvakkeita. Pienten kuvakkeiden kanssa vasemmalle tai oikealle vetäminen siirtää toiseen näyttöön.

- **3** Kun kuvake on oikeassa paikassa, nosta sormesi näytöltä.
- **4** Tallenna muutokset painamalla nukkumispainiketta tai pitämällä kuvaketta uudelleen painettuna.

Voit myös asettaa Koti-valikon näyttämään neljä pientä kuvaketta yhden suuren kuvakkeen sijaan. Koti-valikon alareunassa näkyvät pisteet kertovat valikoiden lukumäärän.

#### **Pienten kuvakkeiden näyttäminen Koti-valikossa:**

- **1** Napauta Asetukset ja sen jälkeen Yleiset.
- **2** Napauta Koti-valikko.
- **3** Napauta **DoFF** Pienten kuvakkeiden vieressä.

## <span id="page-17-0"></span>**Synkronointi iTunesin kanssa 4**

## Ensimmäinen synkronointi

iTunes on ilmainen ohjelma, jolla voit synkronoida musiikkia, äänikirjoja, podcasteja, kuvia ja iTunes U -kokoelmia tietokoneen ja iPod nanon välillä ja lähettää harjoittelutietoja Nike+ verkkosivustolle.

Jos sinulla ei vielä ole sisältöä iTunesissa, voit esikuunnella sisältöä ja ladata sitä tietokoneellesi iTunes Storesta (käytettävissä vain joissain maissa). Jos haluat tietoja iTunesista ja iTunes Storesta, avaa iTunes ja valitse Ohje > iTunes-ohje.

#### <span id="page-17-1"></span>**iTunesin synkronoinnin käyttöönotto ensimmäisellä kerralla:**

- **1** Liitä iPod nano tietokoneeseen ja avaa iTunes.
- **2** Syötä iPod nanolle nimi.

Nimi annetaan, kun liität iPod nanon ensimmäisen kerran. Tämä nimi tulee näkyviin iTunesikkunan vasemmassa reunassa olevaan laiteluetteloon, kun olet syöttänyt sen.

**3** Valitse asetukset musiikin ja kuvien automaattiseen synkronointiin.

Jos tarvitset apua asetusten valinnassa, valitse valikkoriviltä Ohje > iTunes-ohje.

**4** Valitse ponnahdusvalikosta kieli, jota haluat käyttää iPod nanossa.

Tämä tarvitsee tehdä vain ensimmäisellä kerralla tai kun palautat iPod nanon tehdasasetukset.

**5** Osoita Valmis.

Jos valitsit kappaleiden ja kuvien automaattisen synkronoinnin, synkronointi alkaa välittömästi.

## Synkronoiminen automaattisesti tai käsin

Voit lisätä sisältöä iPod nanoon kahdella tavalla:

- Â *Automaattinen synkronointi:* Kun liität iPod nanon tietokoneeseen, sen sisältö päivitetään automaattisesti vastaamaan iTunes-kirjastosi kohteita. Voit synkronoida iPod nanon automaattisesti vain yhden tietokoneen kanssa kerralla.
- Â *iPod nanon hallitseminen käsin:* Kun liität iPod nanon tietokoneeseen, voit vetää yksittäisiä kohteita iPod nanoon ja poistaa yksittäisiä kohteita iPod nanosta. Voit lisätä kappaleita useammalta eri tietokoneelta poistamatta kappaleita iPod nanosta. Kun hallitset musiikin siirtoa itse, sinun on aina poistettava iPod nano näkyvistä iTunesissa ennen kuin voit irrottaa sen (katso "iPod [nanon liittäminen ja irrottaminen"](#page-11-1)sivulla [12\)](#page-11-0).

#### <span id="page-17-2"></span>**Automaattinen synkronointi**

Normaalisti iPod nano synkronoi aina, kun liität sen iTunesiin.

Kun musiikkia synkronoidaan tietokoneesta iPod nanoon, iTunesin tilaikkuna näyttää toiminnon edistymisen ja laiteluettelossa iPod nano -kuvakkeen vieressä näkyy synkronointikuvake. Kun päivitys on suoritettu, iTunesissa näkyy viesti "iPod-päivitys on suoritettu" ja iTunes-ikkunan alareunassa oleva palkki näyttää, kuinka paljon levytilaa erityyppinen sisältö käyttää.

<span id="page-18-1"></span>*Tärkeää:* Kun liität iPod nanon ensimmäisen kerran tietokoneeseen, jonka kanssa sitä ei ole synkronoitu, näkyviin tulee viesti, jossa kysytään, haluatko synkronoida kappaleet automaattisesti. Jos vastaat myöntävästi, kaikki kappaleet, äänikirjat ja muu sisältö poistetaan iPod nanosta ja korvataan kyseisen tietokoneen kappaleilla ja muilla kohteilla.

Voit estää iPod nanoa synkronoimasta, kun liität sen muuhun tietokoneeseen kuin siihen, jonka kanssa yleensä synkronoit sen.

#### **iPod nanon automaattisen synkronoinnin laittaminen pois päältä:**

m Poista iTunesissa Yhteenveto-välilehdeltä valinta "Avaa iTunes, kun tämä iPod liitetään" ja osoita Käytä.

Jos laitat automaattisen synkronoinnin pois päältä, voit edelleen synkronoida osoittamalla Synkronoi-painiketta.

#### <span id="page-18-0"></span>**iPod nanon hallitseminen käsin**

Jos hallitset iPod nanoa käsin, voit lisätä ja poistaa yksittäisiä kappaleita ja muuta sisältöä. Voit myös lisätä sisältöä iPod nanoon useilta tietokoneilta poistamatta iPod nanossa jo olevia kohteita.

Jos iPod nano asetetaan hallitsemaan musiikkia käsin, automaattisen synkronoinnin asetukset laitetaan pois päältä Musiikki-, Podcastit-, iTunes U ja Kuvat-osioissa. Et voi samanaikaisesti hallita joitakin ryhmiä käsin ja synkronoida toisia automaattisesti.

*Huomaa:* Genius-miksit eivät toimi, jos hallitset sisältöä käsin. Voit edelleen synkronoida Geniussoittolistoja iPod nanoon käsin ja luoda Genius-soittolistoja iPodissa sen jälkeen kun Genius-sisältö on synkronoitu käsin. Katso "[Genius-miksien toistaminen"](#page-28-1)sivulla [29](#page-28-0).

#### **iTunesin asettaminen niin, että sisältöä hallitaan käsin:**

- **1** Osoita iTunes-asetuksissa Laitteet ja valitse "Estä iPodeja, iPhoneja ja iPadeja synkronoimasta automaattisesti".
- **2** Valitse iTunesissa iPod nano laiteluettelosta ja osoita Yhteenveto-välilehteä.
- **3** Valitse Asetukset-osiossa "Hallitse musiikkia käsin".
- **4** Osoita Käytä.

Kun hallitset iPod nanon sisältöä käsin, sinun on aina poistettava iPod nano näkyvistä iTunesissa, ennen kuin voit irrottaa sen. Katso "Poista iPod [nano näkyvistä:](#page-12-3)"sivulla [13](#page-12-0).

#### **Kappaleen tai muun kohteen lisääminen käsin:**

- **1** Osoita iTunes-ikkunan vasemmassa reunassa otsikon Kirjasto alla kohdetta Musiikki tai jotakin muuta kohdetta.
- **2** Vedä kappale tai muu kohde iPod nanon päälle laiteluettelossa.

#### **Kappaleen tai muun kohteen poistaminen iPod nanosta:**

- **1** Avaa iTunes ja valitse iPod nano laiteluettelosta.
- **2** Valitse kappale tai muu kohde iPod nanossa ja paina näppäimistön poisto- tai askelpalautinnäppäintä.

Jos poistat kappaleen tai muun kohteen iPod nanosta käsin, sitä ei poisteta iTunes-kirjastosta.

Voit koska tahansa palauttaa iPod nanon synkronoimaan automaattisesti.

#### **iTunesin palauttaminen synkronoimaan automaattisesti:**

- <span id="page-19-0"></span>**1** Valitse iTunesissa iPod nano laiteluettelosta ja osoita Yhteenveto-välilehteä.
- **2** Poista valinta "Hallitse musiikkia käsin".
- **3** Valitse Musiikki- ja Podcastit-välilehdet ja valitse synkronointiasetukset.
- **4** Osoita Käytä. Päivitys alkaa automaattisesti.

## Ostetun sisällön siirtäminen toiselle tietokoneelle

Voit siirtää yhdellä tietokoneella iTunesissa ostamaasi sisältöä iPod nanosta toisen tietokoneen iTunes-kirjastoon. Toisella tietokoneella on oltava valtuutus iTunes Store -tilisi sisällön toistamiseen.

#### **Toisen tietokoneen valtuuttaminen:**

m Avaa iTunes toisella tietokoneella ja valitse Store > Valtuuta tämä tietokone.

#### **Ostetun sisällön siirtäminen toiselle tietokoneelle:**

- **1** Avaa iTunes toisella tietokoneella ja valitse Store > Valtuuta tämä tietokone.
- **2** Liitä iPod nano äsken valtuuttamaasi tietokoneeseen.
- **3** Valitse iTunesissa Arkisto (Windowsissa Tiedosto) > Siirrä ostokset iPodista.

## <span id="page-20-0"></span>**Musiikki ja muu äänisisältö 5**

## Musiikin toistaminen

iPod nanolla on helppoa etsiä ja kuunnella kappaleita. Voit toistaa kappaleita uudelleen, kelata niitä eteenpäin, sekoittaa kappaleet ja luoda soittolistoja käyttäen Multi-Touch-näyttöä.

#### **Kappale voidaan toistaa jollakin seuraavista tavoista:**

m Napauta Koti-valikossa Musiikki, napauta kategoria (Soittolistat, Albumit tai muu ryhmittely) ja napauta sitten kappaletta.

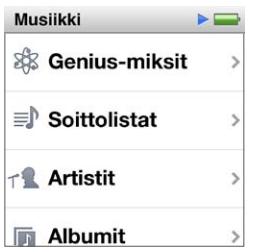

- m Jos haluat toistaa sekoitettuja kappaleita tai jatkaa keskeytetyn kappaleen toistamista, napauta Koti-valikossa Toistettava.
- m Voit toistaa sekoitettuja kappaleita ravistamalla iPod nanoa nopeasti.

Kun kappaletta toistetaan, sen albumikuvitus näkyy Toistettava-näytössä (jos albumikuvitus on saatavilla) ja toistokuvake ( $\blacktriangleright$ ) tai keskeytyskuvake ( $\parallel$ ) näkyy tilapalkissa muiden näyttöjen yläreunassa. Voit selata musiikkia ja muuta iPod nanon sisältöä, muuttaa asetuksia ja järjestää kuvakkeita samalla, kun kuuntelet musiikkia tai muuta äänisisältöä.

Seuraavassa on muutamia tapoja selata musiikkikirjastoa:

- Â Voit selata kappale- ja albumiluetteloita nopeasti pyyhkäisemällä ja pääset luetteloiden alkuun napauttamalla valikkoriviä.
- Â Voit lisätä kuvakkeita Soittolistoihin, Albumeihin tai muihin Koti-valikon luetteloihin. Napauta Asetukset > Yleiset > Koti-valikko > Musiikki ja napauta sitten **orgiorilalen kuvakkeiden vieressä**, jotka haluat lisätä.
- Jos selaamassasi luettelossa on hakemisto, vedä sormella alas hakemistoa pitkin, jolloin sormen kohdalla oleva kirjain näkyy suurennettuna luettelon päällä. Kun pääset haluamasi kirjaimen kohdalle, nosta sormi.

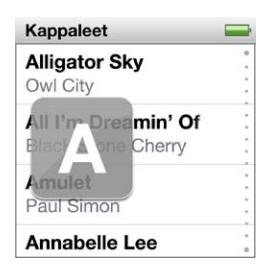

#### <span id="page-21-1"></span>**Toiston ohjaaminen kappalesäätimillä**

Toistettavan kappaleen albumikuvitus tulee näkyviin Toistettava-näytölle. Napauttamalla näyttöä kerran saat näkyviin kappalesäätimet ja pyyhkäisemällä vasemmalle saat näkyviin lisää ohjeimia ja kappaleiden sanoituksia (jos olet lisännyt niitä iTunesissa).

Pisteet näytön alareunassa kertovat näyttöjen kokonaismäärän.

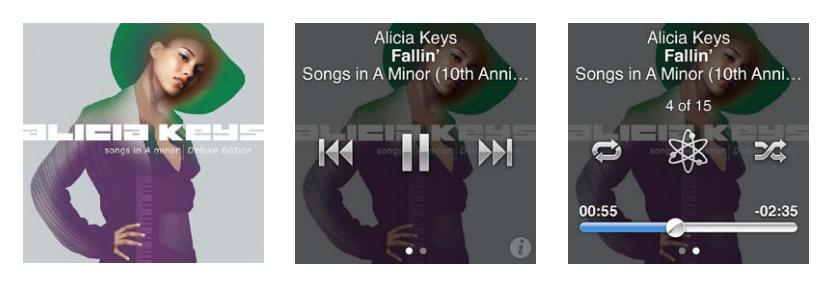

Seuraavassa kuvataan, mitä voit tehdä iPod nanon kappalesäätimillä:

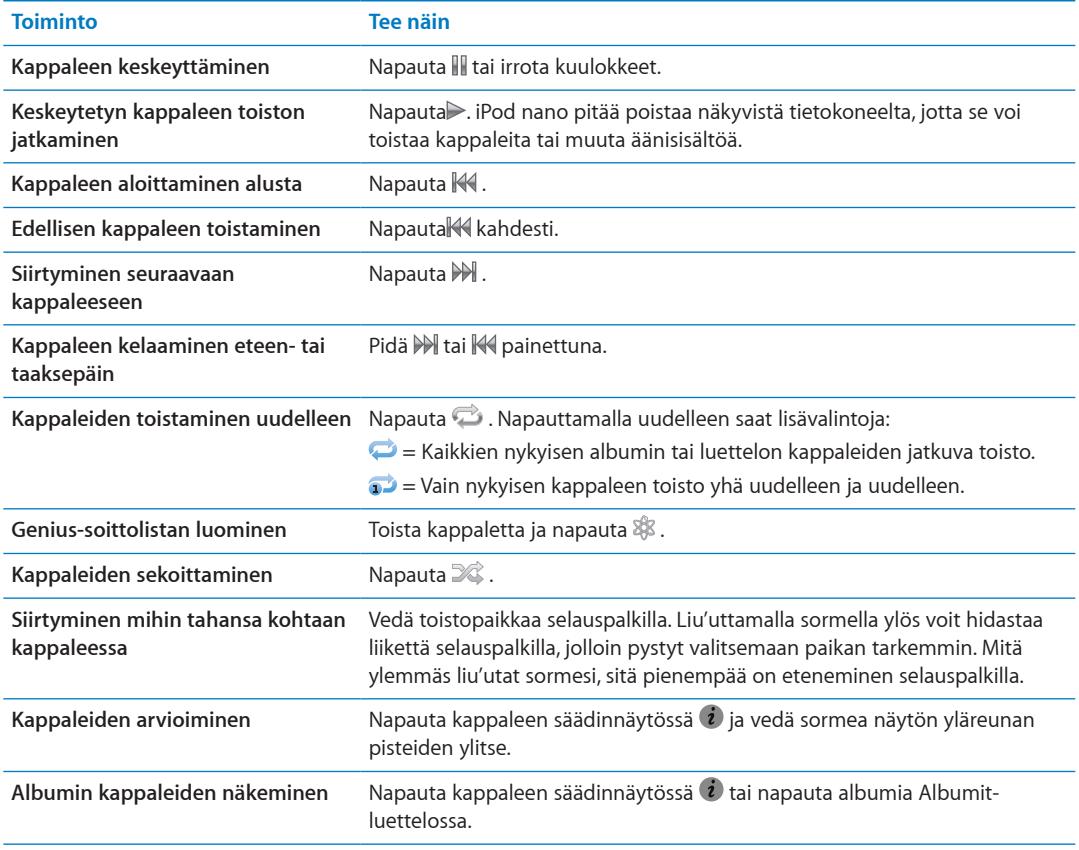

#### <span id="page-21-0"></span>**Toiston ohjaaminen nukkumispainikkeella**

Voit toistaa seuraavan kappaleen painamalla nukkumispainiketta kahdesti tai muuttaa asetusta niin, että painikkeen painaminen kahdesti keskeyttää toiston tai toistaa nykyisen kappaleen.

#### **Nukkumispainikkeen asetuksen tekeminen:**

- **1** Napauta Koti-valikossa Asetukset.
- **2** Napauta Musiikki ja paina nukkumispainiketta.
- **3** Laita se päälle napauttamalla **DOFF**.
- **4** Napauta joko Seuraava raita tai Toista/tauko.

<span id="page-22-0"></span>Jos sammutat iPod nanon, kun musiikkia tai muuta äänisisältöä toistetaan (pitämällä nukkumispainiketta painettuna), iPod nano jatkaa toistamista siitä, mihin se jäi, kun laitat iPod nanon takaisin päälle.

#### **Kappaleiden sekoittaminen**

Voit toistaa kappaleita, albumeja tai soittolistoja satunnaisessa järjestyksessä ja asettaa iPod nanon sekoittamaan kappaleet, kun ravistat sitä nopeasti.

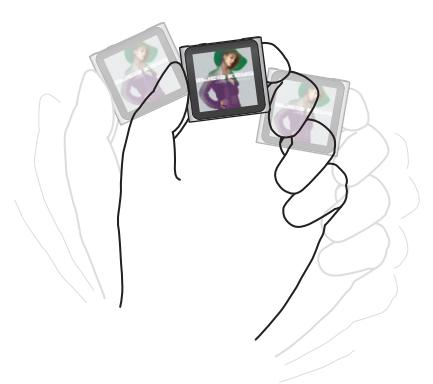

Alla olevassa taulukossa kerrotaan eri tavoista sekoittaa musiikkia:

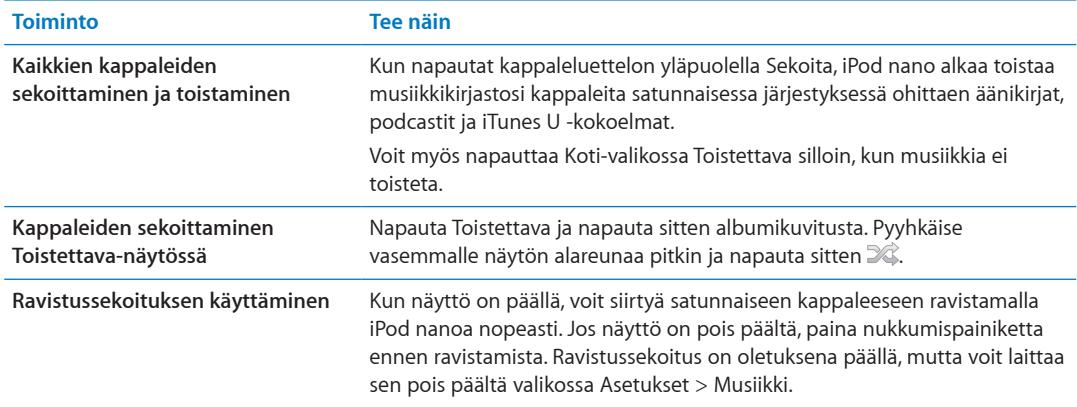

## Podcastien, äänikirjojen ja iTunes U -kokoelmien toistaminen

Podcastit ovat ilmaisia, ladattavia ohjelmia, joita saat iTunes Storesta. Podcastit on järjestetty ohjelmien, ohjelman jaksojen ja jakson osien mukaan. Jos keskeytät podcastin toistamisen ja jatkat sitä myöhemmin, podcastin toisto alkaa kohdasta, johon viimeksi jäit.

iTunes U on osa iTunes Storea ja se tarjoaa ilmaisia luentoja, kielten oppitunteja ja muuta sisältöä, jota voit ladata käytettäväksi iPod nanossa. iTunes U -sisältö on järjestetty kokoelmiin, kohteisiin kokoelmien sisällä sekä tekijöiden ja tarjoajien mukaan. iTunes U -kuvake näkyy Koti-valikossa vain, jos olet synkronoinut iTunes U -sisältöä iTunes-kirjastostasi.

Podcast-ohjelmat ja iTunes U -kokoelmat näkyvät aikajärjestyksessä, jotta voit toistaa ne järjestyksessä, jossa ne julkaistiin. Toistamattomien ohjelmien ja jaksojen merkkinä on sininen piste. Kun olet kuunnellut podcast-jakson tai iTunes U -ohjelman, seuraavan toistamattoman tai osittain toistetun jakson toistaminen alkaa automaattisesti.

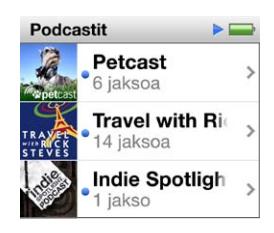

Voit ostaa ja ladata äänikirjoja iTunes Storesta ja kuunnella niitä iPod nanossa. Kun kuuntelet iTunes Storesta tai sivustolta audible.com ostettuja äänikirjoja, voit säätää toistonopeuden tavallista nopeammaksi tai hitaammaksi.

#### **Podcastien, äänikirjojen ja iTunes U -kokoelmien toistaminen:**

**1** Napauta Koti-valikossa Podcastit (tai Äänikirjat tai iTunes U) ja napauta sitten ohjelmaa tai nimeä.

Podcastit, Äänikirjat ja iTunes U on lueteltu myös Musiikki-osiossa.

**2** Toista jakso tai luku napauttamalla sitä.

Toistettava-näytöllä näkyy äänikirja-, podcast- tai iTunes U -kuvitus (jos kuvitus on saatavilla).

- **3** Napauttamalla Toistettava-näyttöä saat toisto-ohjaimet näkyviin.
	- Voit keskeyttää toiston napauttamalla  $\mathbb I$  ja jatkaa sitä napauttamalla  $\triangleright$ .

Podcastin, äänikirjan tai iTunes U -kokoelman toisto alkaa siitä kohdasta, mihin jäit. Jos kyseessä on äänikirja, voit napauttaa lukuluettelossa Jatka.

Â Voit siirtyä podcastin, äänikirjan tai iTunes U -kokoelman nykyisen kappaleen alkuun napauttamalla  $M$ tai seuraavaan kappaleeseen napauttamalla  $M$ .

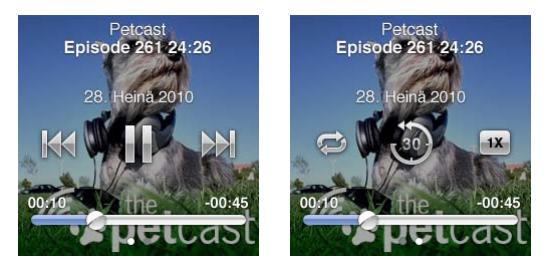

**4** Pyyhkäisemällä vasemmalle saat näkyviin lisää toistosäätimiä, joista kerrotaan seuraavassa taulukossa.

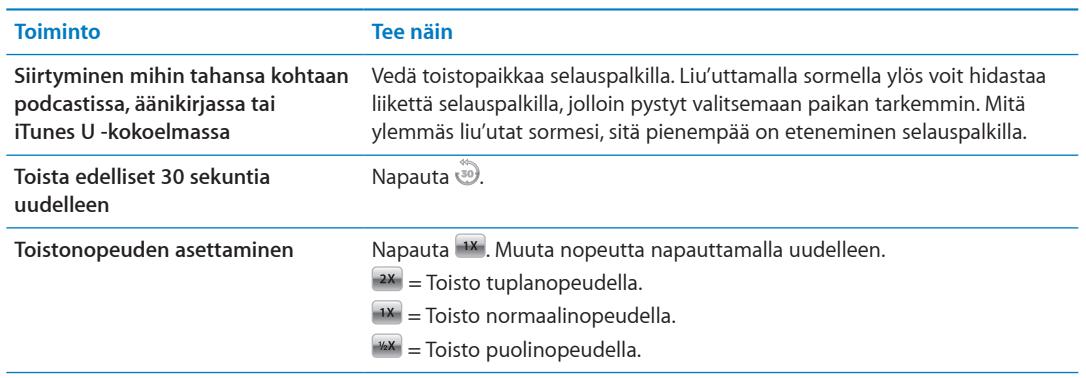

<span id="page-24-0"></span>**Podcastien, iTunes U -kokoelmien tai äänikirjojen tietojen näkeminen** Napauta Nyt toistetaan -näytössä ja pyyhkäise vasemmalle viimeiseen säädinnäyttöön.

Jos haluat lisätietoja podcastien lataamisesta ja kuuntelemisesta, avaa iTunes ja valitse Ohje > iTunes-ohje. Etsi hakusanalla "podcast".

#### **Äänikirjojen arvioiminen**

Voit antaa äänikirjoille arvosanan (0–5 tähteä) ilmaisemaan sitä, kuinka paljon pidät äänikirjasta. iPod nanossa äänikirjoille antamasi arvioinnit siirretään iTunesiin synkronoinnin yhteydessä.

#### **Äänikirjan arvioiminen:**

- **1** Napauta kirjan kantta Toistettava-näytössä ja napauta sitten .
- **2** Voit lisätä tai poistaa tähtiä vetämällä sormea näytön yläreunassa olevia pisteitä pitkin.
- **3** Nosta sormi, kun olet valmis.

## Äänenvoimakkuuden säätäminen

Äänenvoimakkuuspainikkeet ovat iPod nanon yläreunassa. Voit säätää äänenvoimakkuutta kuunnellessasi painamalla Äänenvoimakkuuden lisäys- tai Äänenvoimakkuuden vähennys -painiketta. Seuraavassa osiossa kerrotaan muista säädöistä, joilla voit rajoittaa enimmäisäänenvoimakkuutta ja parantaa äänen laatua.

#### <span id="page-24-1"></span>**Äänenvoimakkuuden enimmäisrajan asettaminen**

Voit asettaa iPod nanon äänenvoimakkuudelle enimmäisrajan ja asettaa pääsykoodin estääksesi tämän asetuksen muuttamisen.

*Huomaa:* Telakkaliitäntää käyttäen liitettävät lisävarusteet eivät tue voimakkuusrajoituksia.

#### **Äänenvoimakkuuden enimmäisrajan asettaminen iPod nanolle:**

- **1** Napauta Koti-valikossa Asetukset.
- **2** Napauta Musiikki ja napauta sitten Voimakkuusraja.

Äänenvoimakkuuden säädin näyttää enimmäisäänenvoimakkuuden.

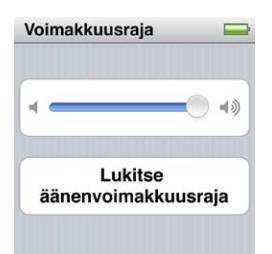

**3** Vetämällä liukusäädintä vasemmalle voi alentaa äänenvoimakkuuden enimmäisrajaa ja vetämällä oikealle voit korottaa rajaa.

#### **Pääsykoodin vaatiminen äänenvoimakkuusrajoituksen muuttamiseksi:**

- **1** Kun olet asettanut äänenvoimakkuuden enimmäisrajan, napauta Lukitse äänenvoimakkuusraja.
- **2** Näppäile näkyviin tulevassa näytössä nelinumeroinen pääsykoodi.

Jos teet virheen, napauta  $\overline{\mathbf{x}}$  ja napauta sitten tarkoittamaasi numeroa.

Voit poistaa kaikki numerot ja palata Voimakkuusraja-näyttöön asettamatta pääsykoodia napauttamalla monta kertaa

**3** Kun saat kehotuksen syöttää pääsykoodin uudelleen, näppäile numerot uudelleen.

#### **Äänenvoimakkuuden rajoituksen poistaminen:**

- **1** Napauta Koti-valikossa Asetukset.
- **2** Napauta Musiikki ja napauta sitten Voimakkuusraja.
- **3** Vedä liukusäädin oikeaan reunaan.

Jos olet asettanut pääsykoodin, napauta ensin "Avaa voimakkuusraja", syötä pääsykoodi ja vedä sitten liukusäädintä.

Jos unohdat pääsykoodin, voit palauttaa iPod nanon alkuperäisiin asetuksiin. Katso "[iPod](#page-58-1)[ohjelmiston päivittäminen ja palauttaminen](#page-58-1)"sivulla [59.](#page-58-0)

#### **Kappaleiden toistaminen samalla äänenvoimakkuudella**

Kappaleiden ja muun äänisisällön äänenvoimakkuus saattaa vaihdella sen mukaan, miten sisältö on äänitetty tai pakattu. Äänenvoimakkuus voi vaihdella myös eri kuulokkeita käytettäessä.

Voit asettaa iTunesin säätämään automaattisesti kappaleiden äänenvoimakkuutta niin, että ne toistuvat kaikki samalla äänenvoimakkuudella. Sen jälkeen voit asettaa iPod nanon käyttämään samoja iTunesin äänenvoimakkuusasetuksia.

#### **Kappaleiden asettaminen toistumaan samalla äänenvoimakkuudella:**

- **1** Valitse iTunesissa iTunes > Asetukset, jos käytät Macia, tai Muokkaa > Asetukset, jos käytät Windows-PC:tä.
- **2** Osoita Valinnat, valitse "Äänenvoimakkuuden tasaus" ja osoita sitten OK.
- **3** Napauta iPod nanon Koti-valikossa Asetukset.
- **4** Napauta Musiikki.
- **5** Laita äänenvoimakkuuden tasaus päälle napauttamalla Voimakk. tasaus -asetuksen kohdalla .

Jos äänenvoimakkuuden tasausta ei ole laitettu päälle iTunesissa, sen käyttöönotolla iPod nanossa ei ole mitään vaikutusta.

#### **Taajuuskorjaimen käyttäminen**

Voit muuttaa iPod nanon äänen sopivaksi tietylle musiikkilajille tai -tyylille käyttämällä taajuuskorjaimen esiasetuksia. Esimerkiksi rock-musiikki kuulostaa paremmalta, kun valitset taajuuskorjaimesta Rock-esiasetuksen.

#### **iPod nanon taajuuskorjaimen asettaminen:**

- **1** Napauta Koti-valikossa Asetukset.
- **2** Napauta Musiikki ja sen jälkeen Taajuuskorjain.
- **3** Napauta taajuuskorjainesiasetusta (näet lisää vaihtoehtoja pyyhkäisemällä ylös tai alas).

Jos olet asettanut taajuuskorjainesiasetuksen jollekin kappaleelle iTunesissa ja taajuuskorjain ei ole käytössä iPod nanossa, kappale toistuu iTunesin asetuksen mukaisesti. Saat lisätietoja avaamalla iTunesin ja valitsemalla Ohje > iTunes-ohje.

#### **Ristihäivytys kappaleiden välissä**

Voit asettaa iPod nanon äänenvoimakkuuden vaimenemaan jokaisen kappaleen lopussa ja voimistumaan seuraavan kappaleen alussa.

#### **Ristihäivytyksen laittaminen päälle:**

- <span id="page-26-0"></span>**1** Napauta Koti-valikossa Asetukset.
- 2 Napauta Musiikki ja napauta sitten Ristihäivytys-asetuksen kohdalla **LOFF**.

## Soittolistojen luominen iPod nanossa

Voit luoda omia soittolistoja kappaleista, podcasteista ja äänikirjoista tai voit käyttää Geniusta Genius-soittolistojen luomiseen myös silloin, kun iPod nano ei ole liitettynä tietokoneeseen. iPod nanossa luodut soittolistat synkronoidaan iTunesiin, kun seuraavan kerran liität iPod nanon tietokoneeseen.

#### **Soittolistojen luominen ja muokkaaminen**

#### **Soittolistan luominen:**

- **1** Napauta Koti-valikossa Musiikki ja napauta sitten Soittolistat.
- **2** Pyyhkäise alas ja napauta Lisää.

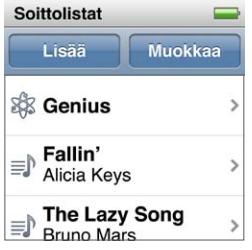

**3** Napauta kategoriaa (esimerkiksi Kappaleet, Albumit tai Podcastit) ja napauta sitten kohteita, jotka haluat lisätä.

Älä napauta Valmis ennen kuin olet lisännyt kaiken haluamasi soittolistalle.

**4** Jatka sisällön lisäämistä pyyhkäisemällä vasemmalle.

Voit lisätä sisältöä mistä tahansa kategoriasta. Voit esimerkiksi sekoittaa podcasteja ja kappaleita samalla soittolistalla.

**5** Kun haluat lopettaa, napauta Valmis.

Uuden soittolistan nimeksi tulee Uusi soittolista 1 (tai Uusi soittolista 2 ja niin edelleen). Kun seuraavan kerran synkronoit, voit muuttaa nimeä iTunesissa. Kun synkronoit uudelleen, soittolistan nimi päivittyy iPod nanossa.

#### **Kohteiden poistaminen soittolistasta:**

- **1** Napauta Soittolistat ja napauta sitten soittolistaa, jota haluat muokata.
- **2** Pyyhkäise alas ja napauta Muokkaa.
- 3 Napauta poistettavan kohteen vieressä  $\bigcirc$  ja napauta Poista, kun se tulee näkyviin oikealle.
- **4** Kun haluat lopettaa, napauta Valmis.

#### **Soittolistan poistaminen:**

- **1** Napauta Soittolistat.
- **2** Pyyhkäise alas ja napauta Muokkaa.
- **3** Napauta poistettavan soittolistan vieressä  $\bullet$  ja napauta sitten soittolistan vieressä Poista. Jos napautit väärää soittolistaa, napauta sitä, jonka haluat poistaa.

<span id="page-27-1"></span>**4** Napauta Poista tai jos muutit mieltäsi, napauta Kumoa.

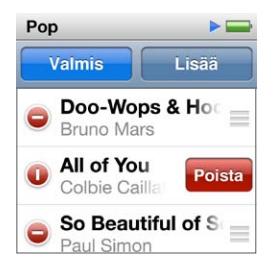

**5** Kun olet valmis, pyyhkäise ylöspäin ja napauta Valmis (tai jos haluat kumota muutokset, palaa Koti-valikkoon pyyhkäisemällä oikealle).

#### **Kappaleiden arvioiminen älykkäitä soittolistoja varten**

Voit antaa kappaleille arvioinnin (nollasta viiteen tähteä) ilmaisemaan sitä, kuinka paljon pidät kappaleesta. iPod nanossa kappaleille antamasi arvioinnit siirretään iTunesiin synkronoinnin yhteydessä. Voit hyödyntää kappaleiden arviointeja luodessasi automaattisesti älykkäitä soittolistoja iTunesissa.

#### **Kappaleen arvioiminen:**

- **1** Aloita kappaleen toistaminen.
- **2** Napauta Toistettava-näytössä albumikuvitusta.
- **3** Napauta oikeassa alakulmassa *i*.
- **4** Anna haluamasi määrä tähtiä napauttamalla tai vetämällä arviointimerkkien ylitse näytön vläreunassa ( $\star \star \cdot \cdot \cdot$ ).

#### <span id="page-27-0"></span>**Genius-soittolistojen luominen**

Genius-soittolista on kokoelma kappaleita, jotka sopivat hyvin yhteen kirjastosta valitsemasi kappaleen kanssa. Voit luoda Genius-soittolistoja iPod nanossa ja synkronoida iTunesissa luomiasi Genius-soittolistoja.

Genius on ilmainen palvelu, mutta sen käyttämiseen tarvitaan iTunes Store -tili. Jos haluat tietoja Geniuksen käyttöönotosta iTunesissa, avaa iTunes ja valitse Ohje > iTunes-ohje.

#### **Genius-soittolistan luominen iPod nanossa:**

- **1** Toista kappaletta ja napauta Toistettava-näytössä albumikuvitusta.
- **2** Pyyhkäise vasemmalle ja napauta &.

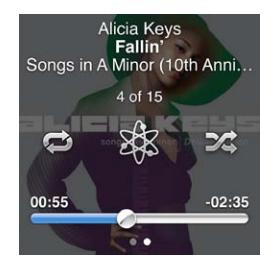

Uusi soittolista tulee näkyviin. Näkyviin tulee viesti seuraavissa tapauksissa:

- Â Geniusta ei ole otettu käyttöön iTunesissa.
- Genius ei tunnista valitsemaasi kappaletta.
- Â Genius tunnistaa kappaleen, mutta kirjastossasi ei ole vähintään kymmentä samankaltaista kappaletta.
- **3** Voit katsoa soittolistan kappaleita pyyhkäisemällä ylös tai alas.

<span id="page-28-0"></span>**4** Napauta Tallenna.

Soittolista tallennetaan lähtökohtana käyttämäsi kappaleen ja sen artistin nimellä.

Jos haluat vaihtaa soittolistan samaan kappaleeseen perustuvaan uuteen soittolistaan, napauta Päivitä. Jos päivität tallennetun soittolistan, uusi soittolista korvaa edeltävän, eikä edeltävää soittolistaa voida palauttaa.

iPod nanossa tallennetut Genius-soittolistat synkronoidaan iTunesiin, kun liität iPod nanon tietokoneeseesi.

#### <span id="page-28-1"></span>**Genius-miksien toistaminen**

iTunes luo automaattisesti Genius-miksejä, joissa on keskenään yhteensopivia kappaleita iTuneskirjastostasi. Genius-miksit tarjoavat erilaisen kuuntelukokemuksen jokaisella toistokerralla.

#### **Genius-miksin toistaminen:**

- **1** Napauta Genius-miksit.
- **2** Voit selata Genius-miksejä pyyhkäisemällä vasemmalle tai oikealle. Näytön alareunassa olevat pisteet kertovat, kuinka monta Genius-miksiä iPod nanossa on.
- **3** Napauta **Sen Genius-miksin kohdalla**, jota haluat toistaa.

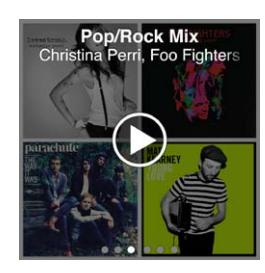

## Apple-kuulokkeiden käyttäminen

*VAROITUS:* Nappikuulokkeiden tai tavallisten kuulokkeiden käyttäminen kovalla äänenvoimakkuudella saattaa aiheuttaa pysyviä kuulovaurioita. Käytä vain iPod nanon kanssa vain yhteensopivia kuulokkeita. Laita ääni päälle ja tarkista äänenvoimakkuus ennen kuin laitat mitään korvaasi. Ajan kuluessa voit sopeutua korkeampaan äänenvoimakkuuteen niin, että se kuulostaa normaalilta, vaikka se saattaakin vahingoittaa kuuloasi. Jos korvissasi soi tai kuulet puheen vaimeana, lopeta kuuntelu ja tarkistuta kuulosi. Mitä suurempi äänenvoimakkuus on, sitä nopeammin kuulo voi vaurioitua. Asiantuntijat suosittelevat kuulon suojaamista seuraavasti:

- Â Rajoita nappikuulokkeiden tai kuulokkeiden käyttöä suurella äänenvoimakkuudella
- Â Vältä äänenvoimakkuuden lisäämistä meluisassa ympäristössä.
- Vähennä äänenvoimakkuutta, jos et kuule lähellä olevien ihmisten puhetta.

Jos haluat tietoja äänenvoimakkuuden enimmäisrajan asettamisesta iPodille, katso["Äänenvoimakkuuden enimmäisrajan asettaminen](#page-24-1)"sivulla [25](#page-24-0).

iPod nanon mukana tulleet Apple-kuulokkeet liitetään iPod nanon pohjassa olevaan kuulokeporttiin. Aseta kuulokkeet korviisi kuten kuvassa.

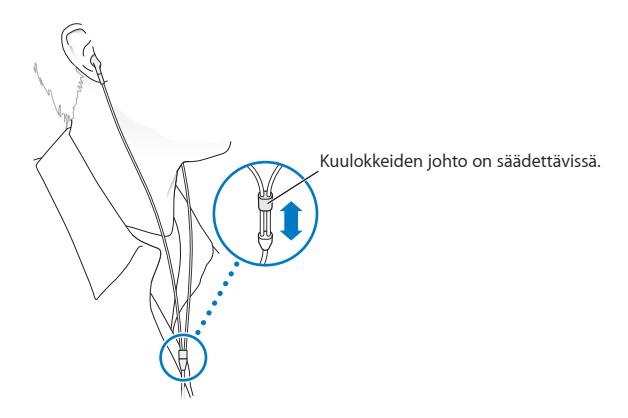

Jos sinulla on Apple-kuulokkeet kaukosäätimellä ja mikrofonilla tai Applen in ear -kuulokkeet kaukosäätimellä ja mikrofonilla, voit myös selata soittolistoja. Jos haluat lisätietoja, tutustu kyseisten lisävarusteiden mukana tulleisiin ohjeisiin tai katso ["Kaukosäätimellä ja mikrofonilla](#page-49-1)  [varustettujen Apple-kuulokkeiden käyttäminen"](#page-49-1)sivulla [50](#page-49-0).

## <span id="page-30-0"></span>FM-radion kuunteleminen

iPod nano käyttää kuulokkeiden johtoa antennina, joten kuulokkeet on liitettävä iPod nanoon, jotta se voi vastaanottaa radiosignaalia.

Kun virität radion RDS-toiminnallisuutta tukevalle asemalle, näytöllä näkyvät kappaleen ja artistin nimi sekä aseman tiedot.

*Tärkeää:* Tässä luvussa näkyvät radiotaajuudet ovat vain esimerkkikuvitusta, eivätkä ne ole käytettävissä kaikkialla.

#### **Radion kuunteleminen:**

- **1** Liitä kuulokkeet iPod nanoon ja napauta sitten Koti-valikossa Radio.
- **2** Saat radiosäätimet esiin napauttamalla Toistettava-näyttöä. Pyyhkäisemällä sen jälkeen vasemmalle saat esiin toistonsiirtosäätimet.

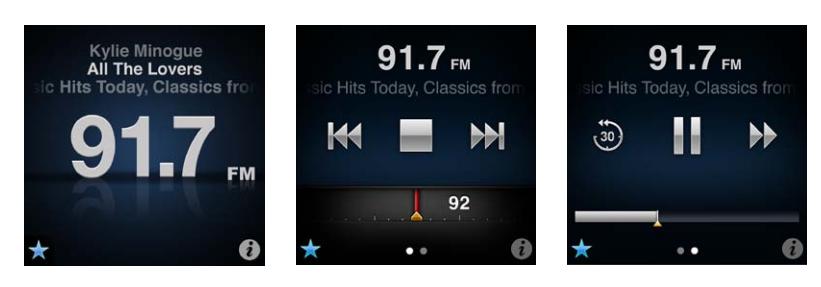

Radiosäädinten käyttäminen:

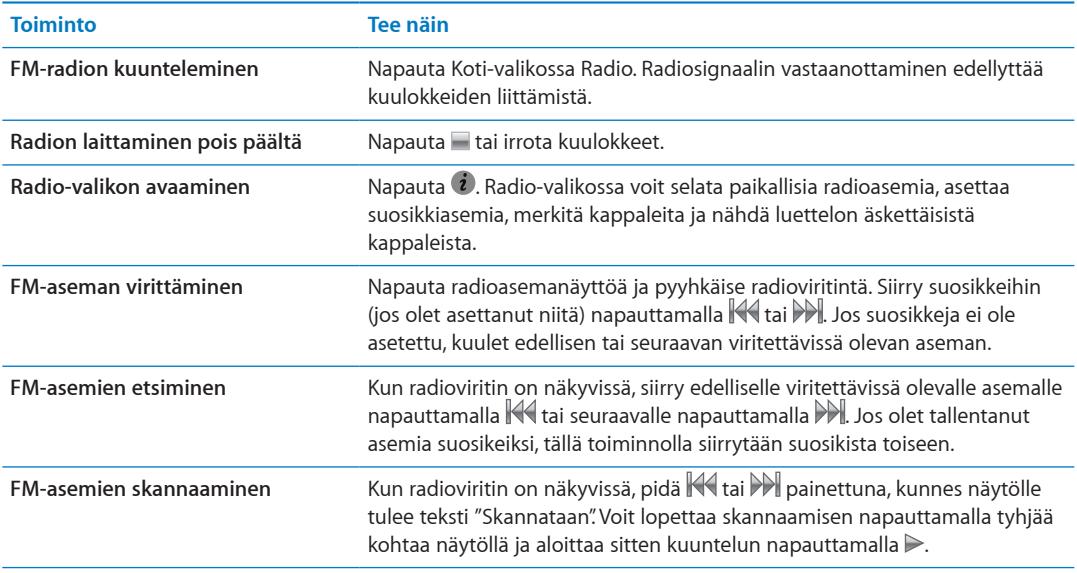

<span id="page-31-0"></span>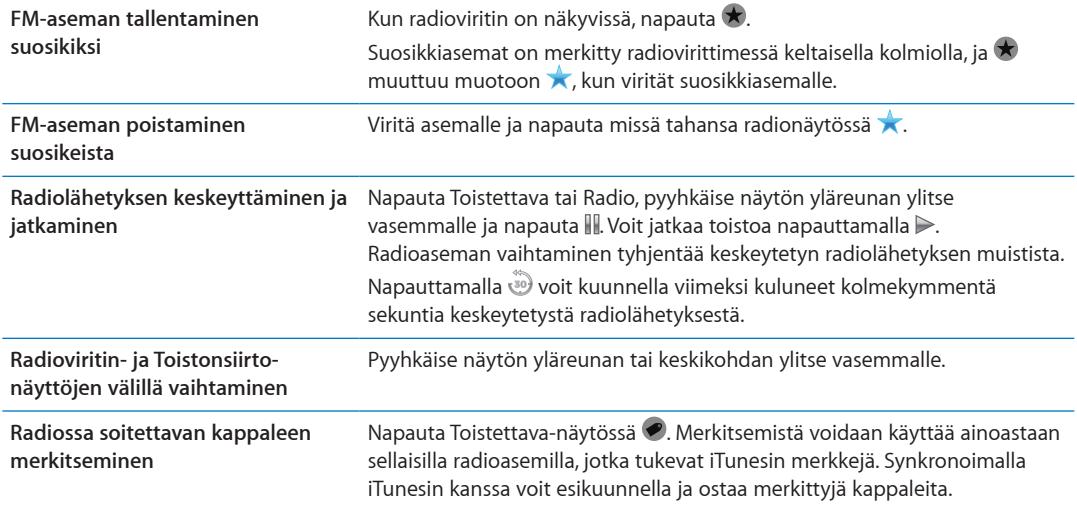

Voit siirtyä seuraavalle radioasemalle painamalla nukkumispainiketta kahdesti tai muuttaa nukkumisasetusta niin, että painikkeen painaminen kahdesti keskeyttää radiolähetyksen tai jatkaa sen toistamista. Katso ["Toiston ohjaaminen nukkumispainikkeella"](#page-21-0)sivulla [22](#page-21-1).

## FM-radion virittäminen

Voit virittää FM-radion selaamalla asemia, etsimällä eli skannaamalla saatavilla olevia asemia tai siirtymällä suoraan tallentamiesi suosikkiasemien taajuuksille. Anna iPod nanon aluksi etsiä paikallisradioasemat.

*Huomaa:* Jotta radiosignaalin vastaanotto toimisi mahdollisimman hyvin, varmista, että kuulokkeiden johdot eivät ole sotkussa tai kiepillä.

#### **Paikallisten radioasemien etsiminen:**

- **1** Napauta Koti-valikossa Radio.
- 2 Napauta *i*.
- **3** Napauta Paikallisradiot.

iPod nano skannaa käytettävissä olevat taajuudet ja kerää luettelon paikallisradioasemista.

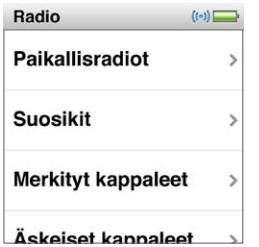

- **4** Voit kuunnella tiettyä radioasemaa poistumatta valikosta napauttamalla sen vieressä  $\bullet$  tai voit virittää asemalle napauttamalla sitä ja palata radiosäätimiin.
- **5** Kun olet valmis, voit palata radiosäätimiin napauttamalla  $\mathbb{X}$ .

Jos haluat päivittää luettelon, napauta Päivitä.

#### **Kaikkien asemien poistaminen suosikeista:**

- **1** Pääset Radio-valikkoon napauttamalla missä tahansa radionäytössä .
- **2** Napauta Suosikit.
- <span id="page-32-0"></span>**3** Pyyhkäise alas, jolloin Muokkaa-painike tulee näkyviin, ja napauta sitä.
- **4** Jos haluat tyhjentää koko luettelon, napauta Tyhjennä kaikki.
- **5** Kun haluat lopettaa, napauta Valmis.

## Radiolähetyksen keskeyttäminen

Voit keskeyttää radiolähetyksen ja jatkaa sen toistamista samasta kohdasta jopa 15 minuuttia myöhemmin. Voit vetää edistymispalkkia jatkaaksesi kuuntelemista mistä tahansa kohdasta keskeytettyä lähetystä tai siirtyäksesi nopeasti kuuntelemaan suoraa lähetystä. Edistymispalkki täyttyy kokonaan, kun toistonsiirto on kestänyt 15 minuuttia. Kaikki yli 15 minuuttia vanha sisältö poistetaan, jotta lähetyksen jatkolle on tilaa.

Keskeytetty radiolähetys poistetaan automaattisesti, jos:

- vaihdat asemaa.
- sammutat iPod nanon.
- Â toistat muuta mediasisältöä tai äänität sanelun.
- akun virta on erittäin vähissä ja se on ladattava.
- keskeytät radiolähetyksen 15 minuutiksi jatkamatta toistoa.

#### **Radiolähetyksen keskeyttäminen ja jatkaminen:**

- **1** Kun radiolähetystä toistetaan, napauta Toistettava tai Radio.
- **2** Siirry viimeisen näytön toistonsiirtosäätimiin pyyhkäisemällä vasemmalle ja napauta .

Kuvake muuttuu muotoon ►.

Toistonsiirron jatkuessa keltainen kolmio näyttää kohdan, jossa lähetys keskeytettiin. Edistymispalkki täyttyy edelleen kertoen ajan, joka on kulunut keskeytyshetkestä.

- **3** Voit jatkaa ohjelman toistoa napauttamalla ▶, jolloin toisto jatkuu keskeytyskohdasta. Tee sitten jokin seuraavista:
	- $\cdot$  Voit siirtyä taaksepäin 30 sekuntia kerrallaan napauttamalla .
	- Voit siirtyä eteenpäin 30 sekuntia kerrallaan napauttamalla ».
	- Pidä » painettuna siirtyäksesi eteenpäin kymmenen sekuntia kerrallaan.

Voit navigoida keskeytetyssä radiolähetyksessä ainoastaan silloin, kun edistymispalkki näkyy, mutta et radioviritinnäytössä.

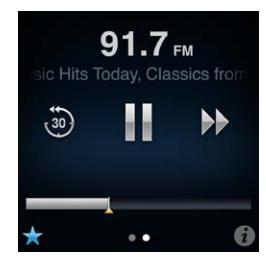

Toistonsiirto kuluttaa jonkin verran akun virtaa. Voit säästää virtaa laittamalla toistonsiirron pois päältä.

#### **Toistonsiirron laittaminen pois päältä:**

- **1** Napauta Koti-valikossa Asetukset.
- **2** Napauta Radio.
- **3** Voit laittaa toistonsiirron pois päältä napauttamalla sen asetuksen vieressä <sup>on</sup>.

## <span id="page-33-0"></span>Kappaleiden merkitseminen iTunesiin synkronoimista varten

Jos radioasema tukee iTunesin merkkejä, voit merkitä kuuntelemasi kappaleen, jotta voit esikuunnella ja ostaa sen myöhemmin iTunes Storessa. Merkittyjen kappaleiden vieressä näkyy merkkikuvake Toistettava-näytössä.

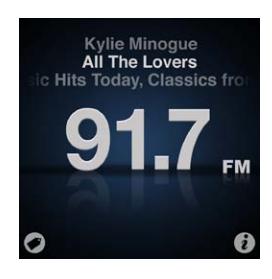

#### **Kappaleen merkitseminen:**

Mapauta Toistettava-näytön vasemmassa alakulmassa  $\bullet$ .

Merkityt kappaleet näkyvät Radio-valikossa kohdassa Merkityt kappaleet. Kun seuraavan kerran synkronoit iPod nanon iTunesin kanssa, merkityt kappaleet synkronoidaan ja poistetaan iPod nanosta. Ne tulevat näkyviin iTunesissa, missä voit esikuunnella ja ostaa niitä iTunes Storessa.

*Huomaa:* Tämä ominaisuus ei ehkä ole käytettävissä kaikkien radioasemien kanssa.

#### **Merkittyjen kappaleiden esikuunteleminen ja ostaminen iTunesissa:**

- **1** Synkronoi iPod nano tietokoneen kanssa.
- **2** Osoita tietokoneellasi iTunes-ikkunan vasemmassa reunassa otsikon Store alla Merkitty.
- **3** Osoita haluamasi kappaleen tarkastelupainiketta.
- **4** Voit esikuunnella kappaleen kaksoisosoittamalla sitä tai osoittamalla esikuuntelupainiketta. Voit ostaa kappaleen osoittamalla Osta-painiketta.

Jos radioasema ei tue merkkejä, voit myös katsoa luetteloa äskettäin kuunnelluista kappaleista. Voit myöhemmin käyttää näitä tietoja etsiäksesi ja ostaaksesi kappaleen.

#### **Äskeisten kappaleiden katsominen:**

**Napauta missä tahansa radionäytössä**  $\boldsymbol{\hat{i}}$  **ja napauta sitten Äskeiset kappaleet.** 

Näet kappaleen ja artistin nimen ja radioaseman, jolta kuulit kappaleen.

#### Radioalueen asettaminen

iPod nanoa voidaan käyttää FM-radiosignaalien vastaanottamiseen monissa maissa. Siihen on asetettu valmiiksi viisi signaalialuetta, jotka on nimetty maantieteellisten alueiden mukaan: Amerikka, Aasia, Australia, Eurooppa ja Japani.

#### **Radioalueen valitseminen:**

- **1** Napauta Koti-valikossa Asetukset.
- **2** Napauta Radio ja sitten Radioalueet.
- **3** Napauta aluettasi.

Valitsemasi alueen viereen tulee valintamerkki.

Alueasetukset määräytyvät kansainvälisten radiostandardien, eivät todellisen maantieteellisen alueen, mukaan. Jos asut maassa, jota ei ole Radioalueet-luettelossa, valitse alue, joka vastaa parhaiten asuinmaasi radiotaajuuksia.

*Tärkeää:* iPod nano on tarkoitettu ainoastaan julkisten lähetysten vastaanottamiseen. Joissakin maissa on laitonta kuunnella lähetyksiä, joita ei ole tarkoitettu julkisiksi, ja lain rikkojat voivat joutua rikosvastuuseen. Tarkista lait ja määräykset alueella, jolla aiot käyttää iPod nanoa, ja noudata niitä.

Seuraavassa taulukossa on esitetty kunkin Radioalueet-valikon alueen radiotaajuusalueet sekä asemien väliset etäisyydet (merkitty ±-merkillä).

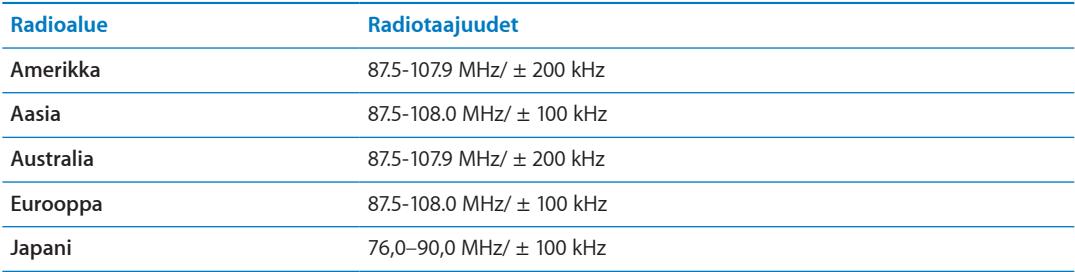

<span id="page-35-0"></span>iPod nano sisältää ominaisuuksia, joiden avulla saat enemmän irti liikunnasta:

- Â Aseta päivätavoite ja anna iPod nanon laskea askeleesi ja seurata edistymistäsi ja poltettuja kaloreita ajan kuluessa.
- Â Luo juoksuharjoitteluja suosikkimusiikkisi tahtiin ja seuraa kestoa, tahtia ja kuljettua matkaa samalla, kun saat reaaliaikaista motivoivaa palautetta.
- Liitä iPod nano Nike + iPod -yhteensopivaan salilaitteeseen ja voit seurata edistymistäsi harjoituksesta toiseen.
- Â iTunesilla voit lähettää kaikki askel- ja harjoittelutiedot Nike+-verkkosivustolle. Voit asettaa tavoitteen, seurata edistymistäsi ja kilpailla muiden Nike+-käyttäjien kanssa.

Voit tehdä asetukset harjoitteluasi varten Liikunta-asetuksissa (napauta Koti-valikossa Asetukset ja sitten Liikunta):

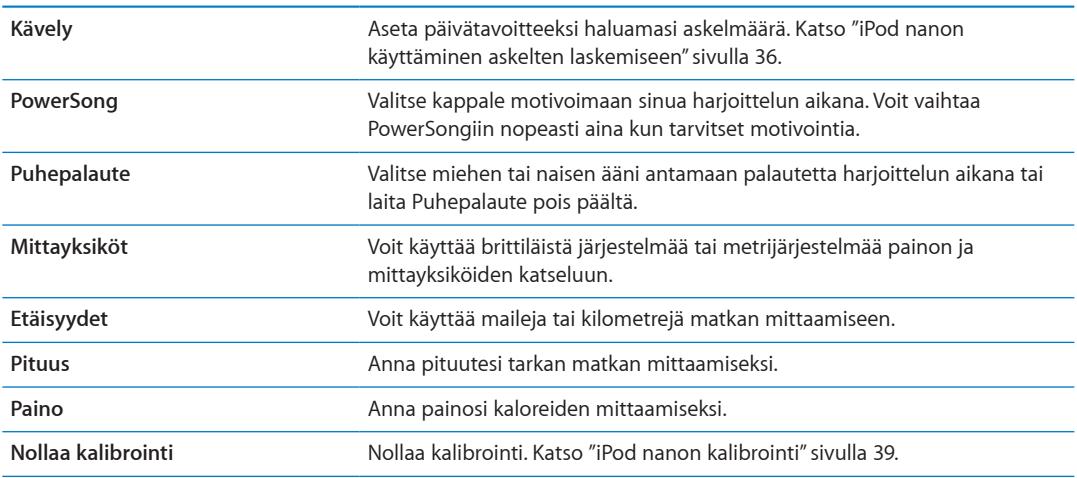

## <span id="page-35-1"></span>iPod nanon käyttäminen askelten laskemiseen

iPod nano laskee askelia taustalla, joten voit kuunnella musiikkia tai käyttää iPod nanoa muihin asioihin samanaikaisesti. Kävely-kuvake ( ) näkyy tilapalkissa, kun askeleita lasketaan. Ottamasi askeleet kirjataan automaattisesti kyseiselle päivälle keskiyöstä alkaen, joten sinun ei tarvitse tehdä mitään saadaksesi tarkan päivittäisen lukeman.

#### **Askeleiden laskeminen iPod nanolla kävelylenkin aikana:**

<span id="page-36-0"></span>**1** Napauta Koti-valikossa Liikunta ja napauta sitten Kävely.

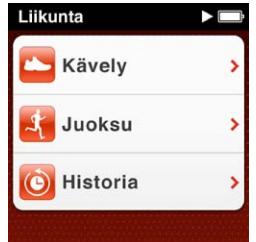

**2** Jos käytät Liikunta-ominaisuutta ensimmäistä kertaa, aseta pituutesi ja painosi pyyhkäisemällä valitsimia.

Jos et halua asettaa pituuttasi ja painoasi heti, voit tehdä sen myöhemmin valikossa Asetukset > Liikunta. Sinun tarvitsee asettaa pituutesi ja painosi vain kerran, paitsi jos painosi muuttuu.

- **3** Napauta Tallenna.
- **4** Aloita askelten lasku napauttamalla Aloita.

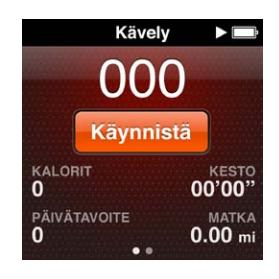

**5** Kiinnitä iPod nano vyötäronauhaan tarkkuuden parantamiseksi.

iPod nano laskee askeleet riippumatta siitä käveletkö vai juoksetko.

**6** Napauta lopuksi Lopeta.

#### **Päivätavoitteen asettaminen:**

- **1** Napauta Koti-valikossa Asetukset ja napauta sitten Liikunta.
- **2** Napauta Kävely ja napauta sitten  $\boxed{\circ_{\text{FF}}}$ .
- **3** Aseta haluamasi askelten määrä valitsimella.
- **4** Napauta Valmis.

Laskeminen ei ala ennen kuin aloitat sen Liikunta-kohdassa.

- **5** Palaa Koti-valikkoon pitämällä näyttöä painettuna ja napauta sitten Liikunta.
- **6** Napauta Kävely ja napauta sitten Aloita.

Askelia, jotka otat Juoksu-harjoittelun aikana, (tai käyttäessäsi Nike + iPod -yhteensopivaa harjoittelulaitetta) ei lasketa päivätavoitteeseen.

## Musiikillisten harjoitusten luominen

Voit luoda harjoituksia iPod nanolla saavuttaaksesi kuntoilutavoitteesi matkaa, sen kestoa tai poltettuja kaloreita koskien. Lisää sitten musiikkikappale, podcast, äänikirja tai radioasema, joka saa sinut liikkumaan. iPod nano tallentaa kaikki harjoittelutietosi, jotka voit halutessasi lähettää Nike+ -verkkosivustolle.

iPod nano antaa puhepalautetta, kun kuntoillessasi keskeytät harjoituksen tai jatkat sitä.

#### <span id="page-37-0"></span>**Juoksuharjoituksen luominen:**

- <span id="page-37-1"></span>**1** Napauta Koti-valikossa Liikunta.
- **2** Napauta Juoksu ja napauta sitten yhtä harjoittelutyyppiä (Perus-, Aika-, Matka- tai Kaloriharjoitus).

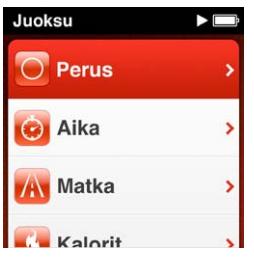

- **3** Napauta valmiiksi asetettua tavoitetta tai napauta Muokattu.
- **4** Valitse äänisisältö, jota haluat kuunnella harjoittelun aikana.

Jos luot muokatun harjoituksen, sinua pyydetään asettamaan kesto-, matka- tai kaloritavoite ennen äänivalintojen tekemistä.

**5** Napauta Aloita harjoittelu.

Kiinnitä iPod nano vyötäronauhaan tarkkuuden parantamiseksi. Voit juosta tai kävellä harjoituksen aikana, ja iPod nano laskee kulkemasi matkan. Jos olet asettanut lisäksi päivätavoitteen, laskuri ei laske kohti päivätavoitettasi, vaan harjoittelun tavoitetta.

iPod nanolla luomasi harjoitukset tallennetaan, joten voit käyttää niitä uudelleen.

#### **Tallennetun harjoituksen käyttäminen:**

- **1** Napauta Koti-valikossa Liikunta ja napauta sitten Juoksu.
- **2** Pyyhkäise ylös ja napauta Omat harjoittelut.
- **3** Napauta tallennettua harjoitusta ja napauta sitten Aloita harjoittelu.

#### **iPod nanon hallitseminen harjoituksen aikana**

iPod nanon säätimillä voit keskeyttää harjoituksen ja jatkaa sitä, vaihtaa kappaleita, kuunnella puhepalautetta tai vaihtaa PowerSongiin saadaksesi lisämotivaatiota. Jos käytät Apple-kuulokkeita, joissa on kaukosäädin, voit ohjata harjoittelua kaukosäätimellä.

Tehokkain tapa hallita harjoitusta on asettaa iPod nano keskeyttämään harjoitus ja jatkamaan sitä, kun painat nukkumispainiketta kahdesti. Esimerkiksi, jos olet pysähtynyt liikennevaloihin, voit keskeyttää harjoituksen painamalla nukkumispainiketta kahdesti ja jatkaa painamalla uudelleen kahdesti, kun liikennevalo vaihtuu vihreäksi. Jos juokset maratonia ja ylität maaliviivan, voit keskeyttää harjoituksen painamalla kahdesti ja hengähtää ennen kuin laitat näytön päälle ja pysäytät harjoituksen.

#### **Nukkumispainikkeen asettaminen keskeyttämään harjoitus:**

- **1** Napauta Koti-valikossa Asetukset.
- **2** Napauta Musiikki ja paina nukkumispainiketta.
- $3$  Laita se päälle napauttamalla  $\sqrt{\mathsf{OPT}}$ .
- **4** Napauta Toista/tauko.

Alla oleva taulukko kertoo, kuinka hallitset iPod nanoa harjoituksen aikana:

<span id="page-38-0"></span>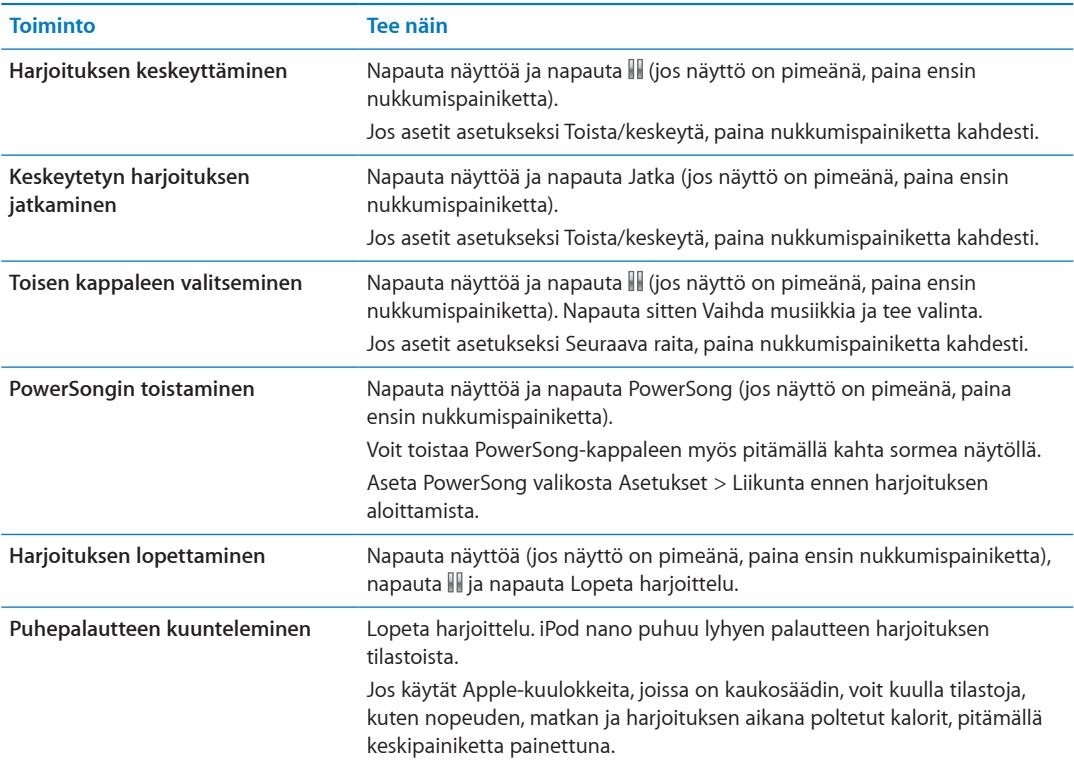

## <span id="page-38-1"></span>iPod nanon kalibrointi

Jos haluat tarkempia harjoittelutilastoja, varmista, että pituutesi ja painosi on asetettu oikein, ja kalibroi iPod nano useampaan otteeseen. Aina kun kalibroit iPod nanon, sen tarkkuus paranee.

#### **iPod nanon kalibrointi:**

- **1** Napauta Juoksu ja aseta pituutesi ja painosi, jos et ole vielä tehnyt niin.
- **2** Napauta harjoittelutyyppiä (katso "[Juoksuharjoituksen luominen:](#page-37-0)"sivulla [38](#page-37-1)).
- **3** Juokse tai kävele vähintään 400 metriä.
- **4** Lopeta harjoittelu ja napauta Kalibroi.

Kalibrointipainike tulee näkyviin harjoitteluyhteenvedon alapuolelle, mikäli harjoittelu kelpaa kalibrointiin.

Voit kalibroida uudelleen koska tahansa, kun Kalibroi-painike tulee näkyviin harjoitteluyhteenvedon alareunaan. Jos haluat aloittaa alusta, voit nollata kalibroinnin.

#### **Kalibroinnin nollaaminen:**

- **1** Napauta Koti-valikossa Asetukset.
- **2** Napauta Liikunta ja pyyhkäise ylöspäin.
- **3** Napauta Nollaa kalibrointi ja napauta Kävelyn kalibrointi tai Juoksun kalibrointi.

 Valitse vaihtoehto, joka parhaiten kuvaa nopeutta, jonka haluat kalibroida. Esimerkiksi, jos enimmäkseen kävelit kalibroinnin aikana, valitse se vaihtoehto.

- **4** Napauta Nollaa kalibrointi uudelleen tai, jos muutit mielesi, napauta Kumoa.
- **5** Aloita juoksuharjoittelu ja napauta Kalibroi-painiketta, kun se tulee näkyviin.

Jos painosi on muuttunut, voit päivittää sen Liikunta-asetuksissa.

**Painon päivittäminen:**

- <span id="page-39-0"></span>**1** Napauta Koti-valikossa Asetukset.
- **2** Napauta Liikunta ja napauta Paino.
- **3** Pyyhkäise valitsinta ja aseta uusi painosi ja napauta sitten Valmis.

## Liikuntatietojen katseleminen ja hallitseminen

iPod nano tallentaa erilaisia liikuntatilastoja, joiden avulla voit seurata kuntoilutavoitteidesi edistymistä. Voit lähettää askeleet ja muut harjoittelutiedot iTunesilla Nike+-verkkosivustolle, jossa voit asettaa tavoitteen, haastaa ystäviäsi ja seurata edistymistäsi.

#### **Askelten kokonaismäärän katsominen:**

**1** Napauta Koti-valikossa Liikunta ja napauta sitten Kävely.

Ensimmäinen Kävely-valikko näyttää seuraavat tiedot:

- Poltetut kalorit
- Kokonaisaika, jonka iPod nano on laskenut askeliasi
- Päivätavoite, jos olet asettanut sen
- Kuljettu matka
- **2** Pyyhkäisemällä vasemmalle näet päivän, viikon tai kuukauden askelmäärän tai askelten kokonaismäärän.

*Huomaa:* Poltetut kalorit ovat arvioita ja todelliset kalorit saattavat vaihdella. Lisätietoja saat lääkäriltäsi.

Historia sisältää lisätietoja kävelyistäsi ja harjoitteluistasi.

#### **Liikuntahistorian katsominen:**

- **1** Napauta Koti-valikossa Liikunta ja napauta sitten Historia.
- **2** Napauta vaihtoehtoa:
	- Omat ennätykset näyttää parhaat ajat eri pituisille juoksuharjoituksille.
	- Â Yhteistulokset näyttävät kirjattujen harjoittelukertojen kokonaismäärän, pisimmän juoksumatkan, juoksuharjoittelujen kokonaismatkan, kokonaisajan ja poltettujen kaloreiden kokonaismäärän.
	- Â Alareunassa olevat päiväluettelot näyttävät kävelyiden ja harjoitteluiden kokonaismäärät päivän mukaan. Kävelyt ja harjoittelut on ryhmitelty tyypin mukaan, jotta löydät ne helposti.

#### **Harjoittelutietojen poistaminen iPod nanosta:**

- **1** Napauta Koti-valikossa Liikunta ja napauta sitten Historia.
- **2** Napauta kuukautta, jonka haluat poistaa.
- **3** Pyyhkäise alas ja napauta Tyhjennä.

Valintaikkuna kysyy, haluatko poistaa harjoitteluhistorian kyseiseltä kuukaudelta.

**4** Napauta Poista kaikki tai, jos muutat mieltäsi, napauta Kumoa.

Voit lähettää askeleesi ja muut harjoittelutietosi iTunesilla Nike+-verkkosivustolle. Tarvitset Nike+ tilin, jonka voit luoda ensimmäisellä kerralla, kun synkronoit harjoittelutietoja iTunesissa.

#### **Askel- tai harjoittelutietojen lähettäminen Nike+-palveluun:**

- **1** Liitä iPod nano tietokoneeseen ja avaa iTunes.
- **2** Osoita avautuvassa valintaikkunassa Lähetä ja noudata sitten näytölle tulevia ohjeita Nike+-tilin käyttöönotossa.

Kun otat tilin käyttöön, iTunes-ikkunaan tulee Nike + iPod -välilehti.

- **3** Osoita Nike + iPod -välilehteä ja valitse "Lähetä liikuntatiedot automaattisesti Nike+:aan", jos asetus ei ole valmiiksi valittuna.
- **4** Osoita Käytä.

Jos haluat katsella ja jakaa tietojasi Nike-verkkosivustolla, osoita Nike + iPod -osiossa "Vieraile Nike+:ssa", kun iPod nano on liitetty tietokoneeseen, tai siirry osoitteeseen [www.nikeplus.com](http://www.nikeplus.com) ja kirjaudu tilillesi.

Nike + iPod Sport Kit -paketilla (myydään erikseen) voit käyttää yhteensopivaa sykemittaria ja seurata sykettäsi iPod nanolla liikkuessasi. Kun liität iPod nanon Nike + iPod -yhteensopivaan sykeharjoittelulaitteeseen, voit ehkä hallita iPod nanoa laitteesta käsin ja tallentaa harjoittelutietosi iPod nanoon.

#### **Nike + iPod Sport Kit -paketin käyttöönotto iPod nanossa:**

- **1** Liitä Nike + iPod -vastaanotin iPod nanon telakkaliitäntään.
- **2** Napauta Koti-valikossa Asetukset.
- **3** Napauta Liikunta ja napauta sitten Nike + iPod Sport Kit.

Tämä valinta näkyy Asetuksissa vain, kun vastaanotin on liitetty iPod nanoon.

**4** Napauta lisävarustetta, jonka haluat ottaa käyttöön (anturi, kaukosäädin tai sykemittari).

Lisätietoja Nike + iPodin käyttöönotosta ja käytöstä saat Nike + iPod -dokumentaatiosta.

## <span id="page-41-0"></span>Kuvien synkronoiminen

Voit kuljettaa iPod nanossa mukanasi kuvia, jotta voit näyttää niitä perheelle, ystäville ja työtovereille. Voit synkronoida kuvia tietokoneelta ja katsoa niitä kuvaesityksenä iPod nanossa tai televisiossa.

#### **Kuvien lisääminen tietokoneelta**

Jos sinulla on Mac ja iPhoto 8.0 (osa iLife '09:ää) tai uudempi, voit katsella kuviasi tapahtumien tai nimeämiesi kasvojen mukaan. Voit lisätä sekä PC:ssä että Macissa kuvia iPod nanoon tietokoneen kovalevyllä olevasta kansiosta.

Kuvien lisääminen iPod nanoon ensimmäisen kerran saattaa viedä jonkin verran aikaa, riippuen kuvakirjastossa olevien kuvien määrästä.

#### **Kuvien synkronointi Macista iPod nanoon iPhotoa käyttäen:**

- **1** Valitse iTunesin laiteluettelosta iPod nano ja osoita Kuvat-välilehteä.
- **2** Valitse "Synkronoi kuvat…" ja valitse sitten ponnahdusvalikosta iPhoto.
- **3** Valitse, haluatko sisällyttää kaikki kuvat vai ainoastaan valitut kuvat.

Jos valitset jälkimmäisen, osoita ponnahdusvalikkoa valitaksesi lisäasetukset. Valitse sitten synkronoitavat albumit, tapahtumat ja kasvot.

**4** Osoita Käytä.

Aina kun iPod nano liitetään tietokoneeseen, kuvat synkronoidaan automaattisesti.

#### **Kuvien synkronointi kovalevyn kansiosta iPod nanoon:**

**1** Vedä kuvat tietokoneen kansioon.

Jos haluat kuvien näkyvän erillisissä kuva-albumeissa iPod nanossa, luo pääkuvakansion sisälle kansioita ja vedä kuvat uusiin kansioihin.

- **2** Valitse iTunesin laiteluettelosta iPod nano ja osoita Kuvat-välilehteä.
- **3** Valitse "Synkronoi kuvat ..."
- **4** Valitse ponnahdusvalikosta "Valitse kansio …" ja valitse kuvakansio.
- **5** Valitse joko "Kaikki kansiot" tai "Valitut kansiot".

Jos valitset jälkimmäisen, valitse synkronoitavat kansiot.

**6** Osoita Käytä.

#### **Täystarkkuuskuvatiedostojen lisääminen iPod nanoon**

Kun lisäät kuvia iPod nanoon, iTunes optimoi kuvat katselua varten. Täystarkkuuskuvatiedostoja ei siirretä oletusarvoisesti. Kuvatiedostojen lisääminen täystarkkuustiedostoina on hyödyllistä silloin, jos haluat siirtää kuvat tietokoneesta toiseen, mutta se ei ole tarpeen, jos haluat vain katsella kuvia iPod nanossa.

#### **Täystarkkuuskuvatiedostojen lisääminen iPod nanoon:**

- **1** Valitse iTunesin laiteluettelosta iPod nano ja osoita Kuvat-välilehteä.
- **2** Valitse "Sisällytä täystarkkuuskuvat".
- **3** Osoita Käytä.

iTunes kopioi kuvien täystarkkuusversiot iPod nanon Photos-kansioon. Kuvien siirtäminen eteenpäin on neuvottu seuraavassa osiossa, "[Kuvien lisääminen iPod](#page-42-0) nanosta tietokoneelle."

#### <span id="page-42-0"></span>**Kuvien lisääminen iPod nanosta tietokoneelle**

Jos lisäät täystarkkuuskuvia tietokoneesta iPod nanoon, ne tallentuvat iPod nanon Photoskansioon. Voit liittää iPod nanon tietokoneeseen ja lisätä nämä kuvat tietokoneelle.

#### **Kuvien lisääminen iPod nanosta tietokoneelle:**

- **1** Liitä iPod nano tietokoneeseen.
- **2** Valitse iTunesissa iPod nano laiteluettelosta ja osoita Yhteenveto-välilehteä.
- **3** Valitse Asetukset-osiossa "Salli levyn käyttö".
- **4** Osoita Käytä.

Kun iPod nanoa käytetään ulkoisena levynä, iPod nanon levykuvake näkyy työpöydällä (Mac) tai seuraavana käytettävissä olevana levyasemakirjaimena resurssienhallinnassa (Windows-PC).

**5** Vedä kuvatiedostot iPod nanon Photos-kansiosta tietokoneen työpöydälle tai kuvaohjelmaan.

Voit käyttää myös kuvien muokkausohjelmaa, kuten iPhotoa, iPod nanon Photos-kansioon tallennettujen kuvien lisäämiseen. Lisätietoja saat ohjelman mukana tulleista ohjeista.

#### **Kuvien poistaminen iPod nanosta**

Jos käytät iPod nanoa ulkoisena levynä, voit poistaa täystarkkuuskuvat iPod nanon Photoskansiosta.

#### **Kuvien poistaminen iPod nanon Kuvat-kansiosta:**

- **1** Liitä iPod nano tietokoneeseen.
- **2** Selaa iPod nanon Photos-kansioon ja poista tarpeettomat kuvat.
- **3** Poista iPod nano näkyvistä ennen irrottamista.

Voit poistaa iPod nanosta kerralla *kaikki* kuvat, täystarkkuuskuvat mukaan lukien, muuttamalla synkronointiasetuksia.

#### **Kuvien poistaminen iPod nanosta:**

- **1** Valitse iTunesin laiteluettelosta iPod nano ja osoita Kuvat-välilehteä.
- **2** Osoita "Synkronoi kuvat sijainnista:" …"

Valintaneliö on valmiiksi valittu, ja kun osoitat sitä uudestaan, valinta poistetaan. Näkyviin tulee valintaikkuna, jossa varmistetaan, että haluat tehdä sen.

**3** Osoita avautuvassa valintaikkunassa "Poista kuvat".

Kuvia ei poisteta ennen kuin osoitat Käytä. Jos muutat mielesi, valitse uudelleen Synkronoi kuvat.

**4** Osoita Käytä.

#### **Valittujen kuvien poistaminen:**

- **1** Valitse iTunesin laiteluettelosta iPod nano ja osoita Kuvat-välilehteä.
- **2** Valitse "Valitut albumit, tapahtumat ja kasvot…"
- **3** Poista niiden kohteiden valinnat, jotka haluat poistaa iPod nanosta, ja osoita Käytä.

## <span id="page-43-0"></span>Kuvien katseleminen iPod nanossa

Voit katsella kuvia iPod nanossa yksitellen tai kuvaesityksenä.

#### **Kuvien katseleminen yksitellen**

Kuvasi on ryhmitelty albumeihin, jotta niitä on helppo selata iPod nanossa. Jos käytät iPhotoa, voit myös synkronoida tapahtumia ja kasvoja ja katsella sitten kuvia niiden mukaan. Kun katselet yksittäisiä kuvia, voit lähentää ja loitontaa näkymää ja liikuttaa lähennettyä kuvaa siten, että kuvasta näkyy tietty osa.

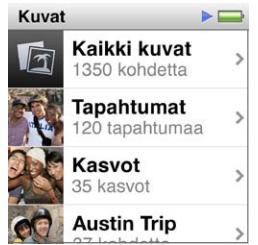

#### **Kuvien katseleminen iPod nanossa:**

- **1** Napauta Koti-valikossa Kuvat.
- **2** Napauta albumia tai muuta kuvaryhmää (näet kaikki albumit pyyhkäisemällä).
- **3** Voit katsella kuvien miniatyyrejä pyyhkäisemällä ylös tai alas. Voit katsella täysikokoista kuvaa napauttamalla sen miniatyyriä.
- **4** Voit selata kaikkia albumin kuvia pyyhkäisemällä vasemmalle tai oikealle.
- **5** Saat säätimet näkyviin napauttamalla kuvaa ja voit palata miniatyyrinäkymään napauttamalla .

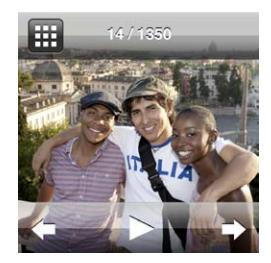

Voit katsella ja muokata kuviasi seuraavilla tavoilla:

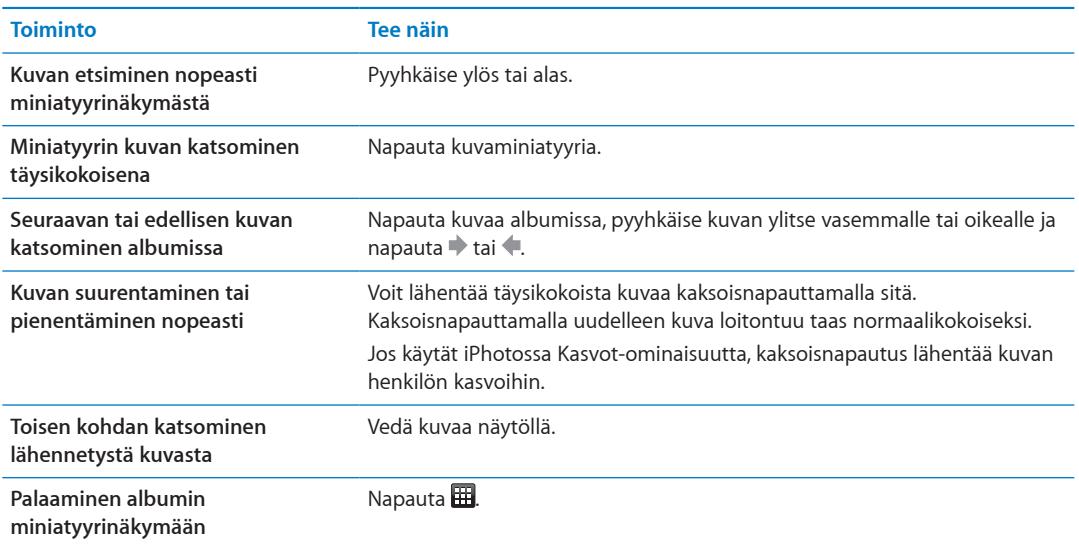

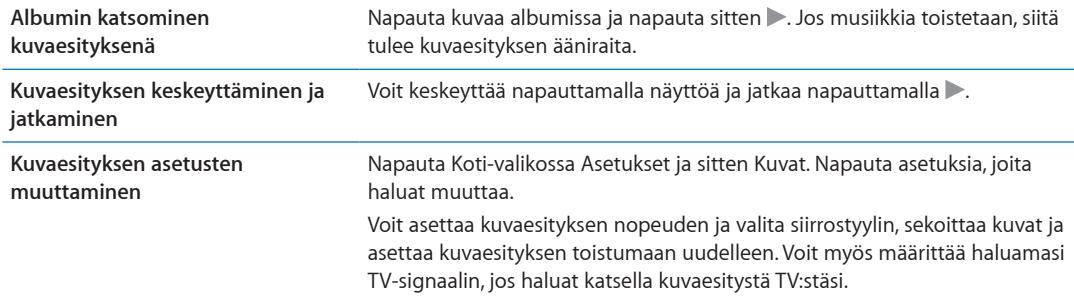

## <span id="page-45-0"></span>**Muut ominaisuudet 9**

## Ajan mittaaminen

Voit käyttää iPod nanon kelloa seurataksesi ajan kulumista, laskeaksesi tapahtumaan jäljellä olevaa aikaa tai asettaaksesi muistutuksen.

#### <span id="page-45-1"></span>**Kellotaulun vaihtaminen**

iPod nanon mukana tulee erilaisia kellotauluja, jotka muuttavat kellon toimintaa tai tyyliä. Jotkut kellotaulut myös vastaavat iPod nanosi väriä.

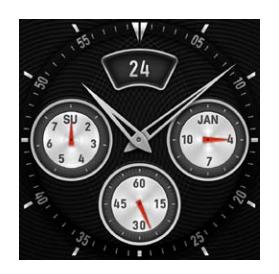

**Kellotaulun vaihtaminen:**

- **1** Napauta Koti-valikossa Asetukset.
- **2** Napauta Yleiset ja sitten Päivämäärä ja aika.
- **3** Napauta Kellotaulu ja selaa sitten alas nähdäksesi lisää vaihtoehtoja.
- **4** Napauta kellotaulua ja napauta sitten Aseta.

Jos "Aika herättäessä" ei ole päällä Asetuksissa, voit myös napauttaa kellotaulua, kun se on näkyvissä, ja selata sitten käytettävissä olevia kellotauluja napauttamalla vasemmalle ja oikealle osoittavia nuolia. Kun pysähdyt haluamasi kellotaulun kohdalle, se asetetaan oletuskellotauluksi, kunnes vaihdat sen.

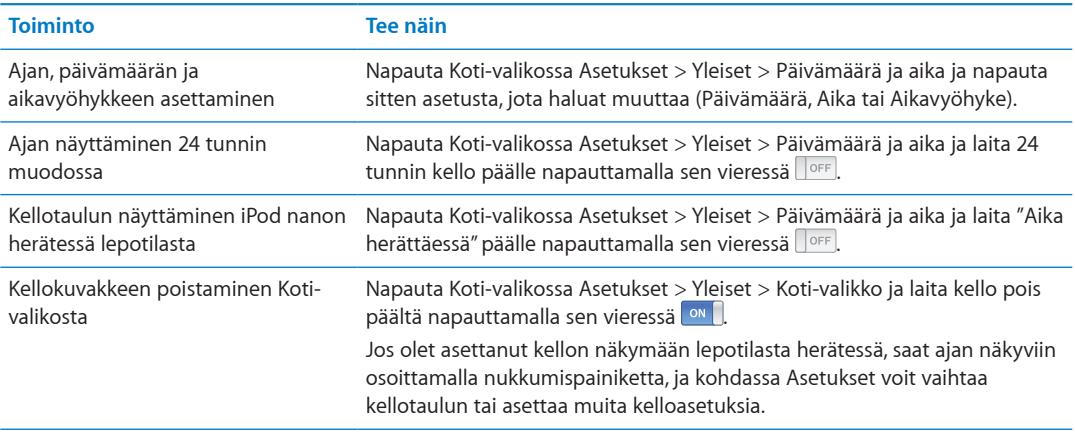

Seuraavassa on lisätapoja iPod nanon ajannäytön muuttamiseen:

## **Ajanoton käyttäminen**

iPod nanossa on ajanotto-ominaisuus, jonka avulla voit ottaa aikaa tai tallentaa aikavälejä, kuten kierrosaikoja. Voit toistaa musiikkia tai muuta äänisisältöä ajanottoa käyttäessäsi.

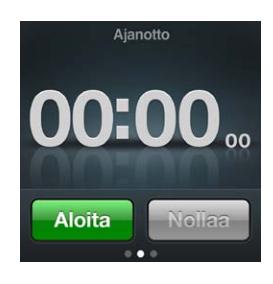

#### **Ajanoton käyttäminen:**

- **1** Napauta Koti-valikossa Kello.
- **2** Tuo ajanottosäätimet näkyviin pyyhkäisemällä vasemmalle.
- **3** Napauta Aloita.

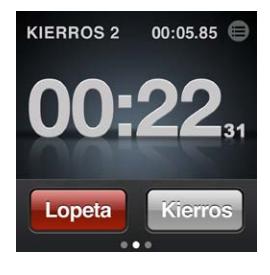

- Jos haluat tallentaa kierroksia, napauta jokaisen kierroksen jälkeen Kierros.
- Jos haluat keskeyttää ajanoton, napauta Lopeta, ja jos haluat jatkaa, napauta Aloita.
- **4** Napauta Lopeta, kun olet valmis, ja katsele sitten kierrosaikoja napauttamalla ajan vieressä tilapalkissa $\circledR$ .

iPod nano säilyttää viimeisen harjoittelukerran kierrosaikatiedot. Muista katsoa kierrosajat ennen uuden harjoittelukerran aloitusta. Nollaa-painikkeen napauttaminen poistaa tiedot.

#### **Ajastimen käyttäminen**

Voit käyttää iPod nanon ajastinta asettaaksesi muistutuksen tai asettaaksesi nukkumisajastuksen, joka sammuttaa iPod nanon automaattisesti. Ajastin jatkaa laskemista, kun iPod nano on pois päältä, mutta merkkiääntä ei kuulu.

#### **iPod nanon käyttäminen herätyskellona:**

- **1** Napauta Koti-valikossa Kello.
- **2** Tuo ajastinsäätimet näkyviin pyyhkäisemällä kahdesti vasemmalle.
- **3** Aseta pyyhkäisemällä tunnit ja minuutit siihen, kun merkkiääni kuuluu, ja napauta sitten .

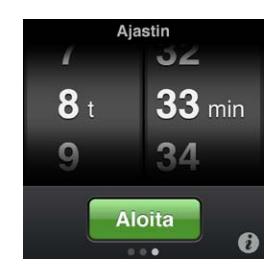

**4** Napauta hälytysääntä ja napauta sitten Aseta.

<span id="page-47-0"></span>**5** Kun olet valmis käynnistämään ajastimen, napauta Aloita.

#### **Muistutuksen poistaminen:**

- **1** Napauta Koti-valikossa Kello.
- **2** Tuo ajastinsäätimet näkyviin pyyhkäisemällä kahdesti vasemmalle.
- **3** Napauta Lopeta.

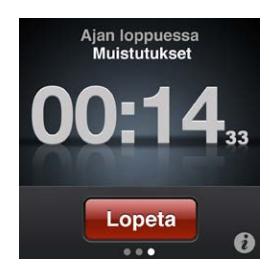

Voit asettaa nukkumisajastimen sammuttamaan iPod nanon automaattisesti, kun musiikkia tai muuta sisältöä on toistettu tietyn aikaa.

#### **Nukkumisajastimen asettaminen:**

- **1** Napauta Koti-valikossa Kello.
- **2** Tuo ajastinsäätimet näkyviin pyyhkäisemällä kahdesti vasemmalle.
- **3** Aseta tunnit ja minuutit pyyhkäisemällä ja napauta sitten *0*.
- **4** Napauta "Aseta nukkumaan" ja napauta sitten Aseta.

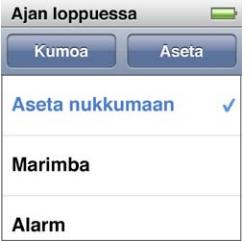

**5** Napauta Aloita, kun olet valmis.

## Saneluiden tallentaminen

Voit tallentaa saneluita käyttäen lisävarusteena saatavia Apple-kuulokkeita kaukosäätimellä ja mikrofonilla (ostettavissa osoitteesta [www.apple.com/fi/ipodstor](http://www.apple.com/fi/ipodstore)e). Sanelu-painike tulee näkyviin Koti-valikkoon, kun olet tallentanut saneluita iPod nanolla, ellet aseta toisin kohdassa Asetukset.

Liitä Apple-kuulokkeet, joissa on kaukosäädin ja mikrofoni, (tai tuettu muun valmistajan lisävaruste) iPod nanon kuulokeporttiin ja napauta Koti-valikossa Sanelut. Tässä muutamia tapoja, joilla voit tallentaa ja toistaa äänitteitäsi:

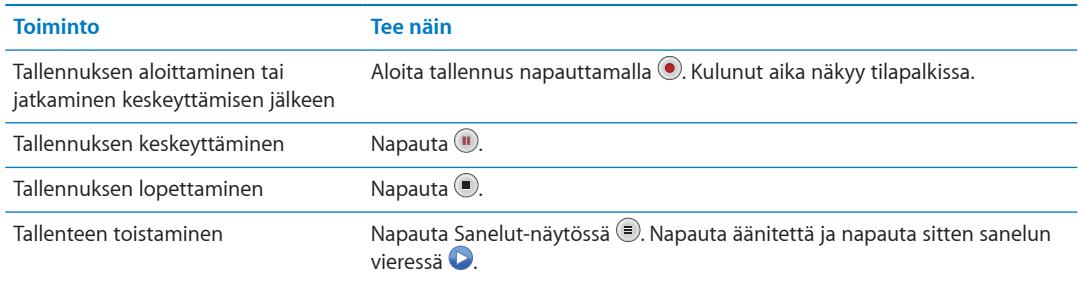

<span id="page-48-0"></span>Tallennetut äänitteet luetteloidaan päivämäärän ja kellonajan mukaan, mutta voit lisätä äänitteisiin kuvauksen, jotta ne on helpompi tunnistaa.

#### **Kuvauksen lisääminen äänitteeseen:**

- 1 Napauta Sanelut-näytössä<sup>(</sup>.
- **2** Napauta äänitettä luettelossa.
- **3** Napauta Kuvaus ja napauta jotakin vaihtoehdoista.

Kuvausvaihtoehdot ovat Muistio, Podcast, Haastattelu, Luento, Idea ja Kokous.

Äänitteen kohdalla luettelossa näkyvät valitsemasi kuvaus sekä tallennuspäivä ja -aika.

#### **Äänitteen poistaminen:**

- 1 Napauta Sanelut-näytössä<sup>.</sup>.
- **2** Napauta Muokkaa.
- **3** Napauta äänitteen vieressä  $\bigcirc$  ja napauta sitten Poista.

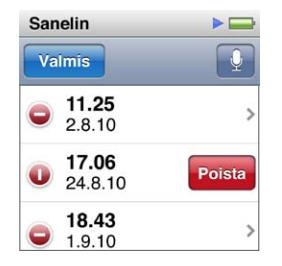

**4** Kun haluat lopettaa, napauta Valmis.

#### **Saneluiden synkronointi tietokoneeseen:**

- m *Jos iPod nano on asetettu synkronoimaan kappaleita automaattisesti:* iPod nanon sanelut synkronoidaan iTunesissa soittolistaan nimeltä Sanelut (ja poistetaan iPod nanosta), kun liität iPod nanon tietokoneeseen. Katso "[Automaattinen synkronointi](#page-17-2)" sivulla [18.](#page-17-0)
- m *Jos kappaleiden synkronointi on asetettu tehtäväksi käsin:* Seuraavan kerran, kun synkronoit, iTunes kysyy, haluatko synkronoida uudet sanelut. Katso "iPod [nanon hallitseminen käsin](#page-18-0)"sivulla [19](#page-18-1).

Sanelut tallentuvat iPod nanon Recordings-kansioon M4A-tiedostoina. Jos sallit iPod nanon käytön levynä, voit kopioida saneluita kansiosta. Jos haluat tietoja iPod nanon käytöstä ulkoisena levynä, katso seuraavaa osiota, "iPod [nanon käyttäminen ulkoisena levynä](#page-48-1)."

## <span id="page-48-1"></span>iPod nanon käyttäminen ulkoisena levynä

Voit käyttää iPod nanoa ulkoisena levynä tallentaaksesi datatiedostoja. iPod nanon levykuvake näkyy työpöydällä (Mac) tai seuraavana käytettävissä olevana levyasemakirjaimena resurssienhallinnassa (Windows-PC). Voit kopioida tiedostoja vetämällä niitä iPod nanoon ja siitä pois.

iTunesia käyttäen lisätyt kappaleet eivät näy ulkoisen levyn tilassa. Jos kopioit tiedostoja iPod nanoon Macin Finderissa tai Windowsin resurssienhallinnassa, et voi toistaa niitä iPod nanossa.

#### **iPod nanon käyttäminen ulkoisena levynä:**

- **1** Valitse iTunesissa iPod nano laiteluettelosta ja osoita Yhteenveto-välilehteä.
- **2** Valitse Asetukset-osiossa "Salli levyn käyttö".
- **3** Osoita Käytä.

<span id="page-49-0"></span>Jos käytät iPod nanoa ensisijaisesti ulkoisena levynä, voit halutessasi estää iTunesia avautumasta automaattisesti silloin, kun liität iPod nanon tietokoneeseen.

#### **iTunesin automaattisen avautumisen estäminen, kun iPod nano liitetään tietokoneeseen:**

- **1** Valitse iTunesissa iPod nano laiteluettelosta ja osoita Yhteenveto-välilehteä.
- **2** Poista Asetukset-osiosta valinta "Avaa iTunes, kun tämä iPod liitetään".
- **3** Osoita Käytä.

## <span id="page-49-1"></span>Kaukosäätimellä ja mikrofonilla varustettujen Apple-kuulokkeiden käyttäminen

Apple-kuulokkeet kaukosäätimellä ja mikrofonilla (kuvassa) ovat saatavilla erikseen. Niissä on mikrofoni, äänenvoimakkuuspainikkeet ja integroitu painike, jolla voit hallita äänen toistoa ja kuunnella raitojen tietoja.

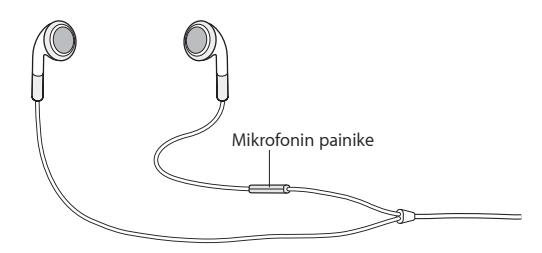

Liitä kuulokkeet, kun haluat kuunnella musiikkia tai äänittää sanelun kuulokkeiden sisäisellä mikrofonilla. Painamalla mikrofonin keskipainiketta voit hallita musiikin toistoa ja kuunnella raitojen tietoja.

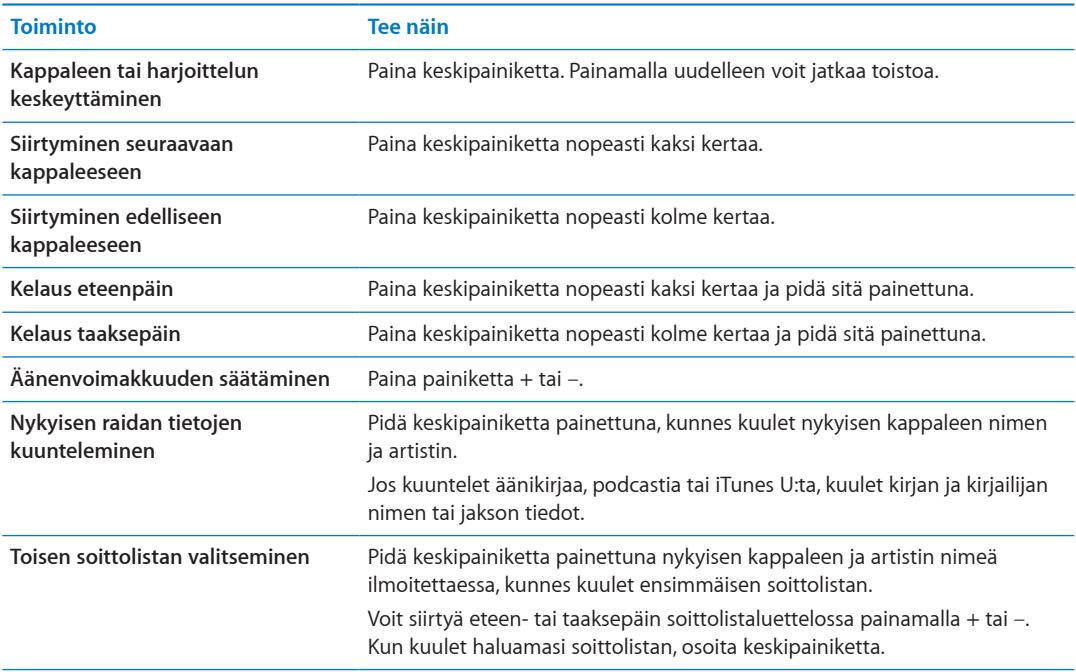

<span id="page-50-0"></span>**Käyttöapu 10**

## <span id="page-50-1"></span>Käyttöapuominaisuudet

Käyttöapuominaisuudet helpottavat näkö-, kuulo- tai muita fyysisiä rajoitteita omaavia iPod nanon käyttäjiä. Näihin ominaisuuksiin kuuluvat:

- VoiceOver
- Mono-ääni
- Â Käänteiset värit

Voit laittaa nämä ominaisuudet päälle tai pois päältä iPod nanossa tai iTunesissa.

#### **Käyttöapuominaisuuksien laittaminen päälle iTunesissa:**

- **1** Valitse iTunesissa iPod nano laiteluettelosta ja osoita Yhteenveto-välilehteä.
- **2** Valitse Valinnat-osiossa Määritä Käyttöapu.
- **3** Valitse asetukset, joita haluat käyttää, ja osoita OK.
- **4** Osoita Käytä.

Jos haluat tietoja käyttöapuominaisuuksien laittamisesta päälle tai pois päältä iPod nanossa, tutustu alla oleviin osioihin.

Jos haluat lisätietoja Macin ja iPod nanon käyttöapuominaisuuksista, vieraile osoitteessa [www.apple.com/fi/accessibilit](http://www.apple.com/fi/accessibility)y.

#### VoiceOver

VoiceOver kuvailee näytön sisällön, jotta iPod nanoa voidaan käyttää näkemättä näyttöä. VoiceOver puhuu iPod nanon Käyttöapu-asetuksissa määritettyä kieltä.

VoiceOver on saatavilla monilla kielillä, mutta ei kaikilla.

VoiceOver kertoo kustakin näytön elementistä, kun se valitaan. Kun elementti valitaan, sen ympärille tulee musta suorakulmio ja VoiceOver puhuu sen nimen tai kuvailee sitä. Suorakulmiota kutsutaan VoiceOver-kursoriksi.

Jos valittu elementti on tekstiä, VoiceOver lukee tekstin. Jos valittu elementti on säädin (kuten painike tai kytkin), VoiceOver voi kertoa sen toiminnon tai antaa ohjeita, kuten "avaa kaksoisnapauttamalla".

#### **VoiceOverin käyttöönotto iPod nanossa:**

- **1** Liitä kuulokkeet iPod nanoon.
- **2** Napauta Koti-valikossa Asetukset ja sitten Yleiset.
- **3** Pyyhkäise ylös ja napauta Käyttöapu.

<span id="page-51-1"></span>**4** Napauta VoiceOver ja pyyhkäise sitten ylös valitaksesi haluamasi seuraavista asetuksista:

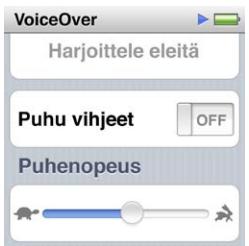

- Â *Puhu vihjeet:* Kertoo, miten VoiceOver-kursorin sisällä olevaa kohdetta käytetään. Voit valita asetuksen päälle, kun opettelet käyttämään iPod nanoa, ja ottaa sen myöhemmin pois päältä.
- Â *Puhenopeus:* Nopeuttaa tai hidastaa VoiceOverin puhetta. Asetus ei vaikuta äänikirjojen tai podcastien puhenopeuteen.
- Â *Kieli:* Asetus määrittää VoiceOverin kielen. Sen tulisi olla sama kuin iPod nanolle asetettu kieli.
- **5** Napauta VoiceOver ja laita sitten VoiceOver päälle napauttamalla Päälle/pois-kytkintä.

Jos laitat VoiceOverin päälle iPod nanossa ensimmäistä kertaa, näytölle avautuu valintaikkuna.

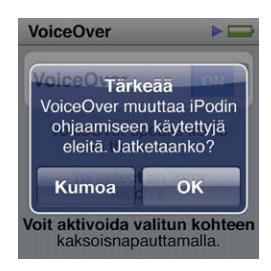

**6** Napauta valintaikkunassa OK ja vahvista sitten napauttamalla OK.

Jos et näe näyttöä, liikuta sormeasi, kunnes kuulet VoiceOverin sanovan "OK-painike" ja kaksoisnapauta sitten yhdellä sormella.

Jos et tee mitään 15 sekunnin kuluessa, valintaikkuna poistuu ja VoiceOver menee pois päältä.

Kun VoiceOver on päällä, iPod nanon hallintaan käytetään erilaisia eleitä kuin tavallisesti. Jos muutat mieltäsi ja haluat asettaa VoiceOverin pois, siirrä kytkin pois päältä kaksoisnapauttamalla kahdella sormella. Jos poistut Asetukset-näytöstä, sinun on käytettävä VoiceOver-eleitä palataksesi asetuksiin ja asettaaksesi VoiceOverin pois päältä.

#### <span id="page-51-0"></span>**VoiceOverin laittaminen pois päältä iPod nanossa käyttäen VoiceOver-eleitä:**

- **1** Pyyhkäise oikealle tai vasemmalle kahdella sormella, kunnes kuulet sanat "Koti. Asetukset." Jos olet järjestänyt kuvakkeita uudelleen tai jos Koti-valikoita on enemmän kuin neljä, kuulet ehkä eri tiedot.
- **2** Liikuta sormea näytöllä, kunnes kuulet sanan "Asetukset".
- **3** Avaa Asetukset kaksoisnapauttamalla.
- **4** Liu'uta sormea näytöllä ylös tai alas. Kun kuulet sanan "Yleiset", kaksoisnapauta.
- **5** Liu'uta sormea näytöllä ylös tai alas. Kun kuulet sanan "Käyttöapu", kaksoisnapauta.
- **6** Liu'uta sormea näytöllä ylös tai alas. Kun kuulet sanan "VoiceOver", kaksoisnapauta.
- **7** Kaksoisnapauta, kun kuulet sanat "VoiceOver päällä".

Kuulet vahvistuksena asetuksen muuttamisesta sanat "VoiceOver pois päältä". Nyt voit taas hallita iPod nanoa tavallisilla eleillä.

#### <span id="page-52-0"></span>**VoiceOver-eleet**

Kun VoiceOver on päällä, voit hallita iPod nanoa seuraavilla eleillä:

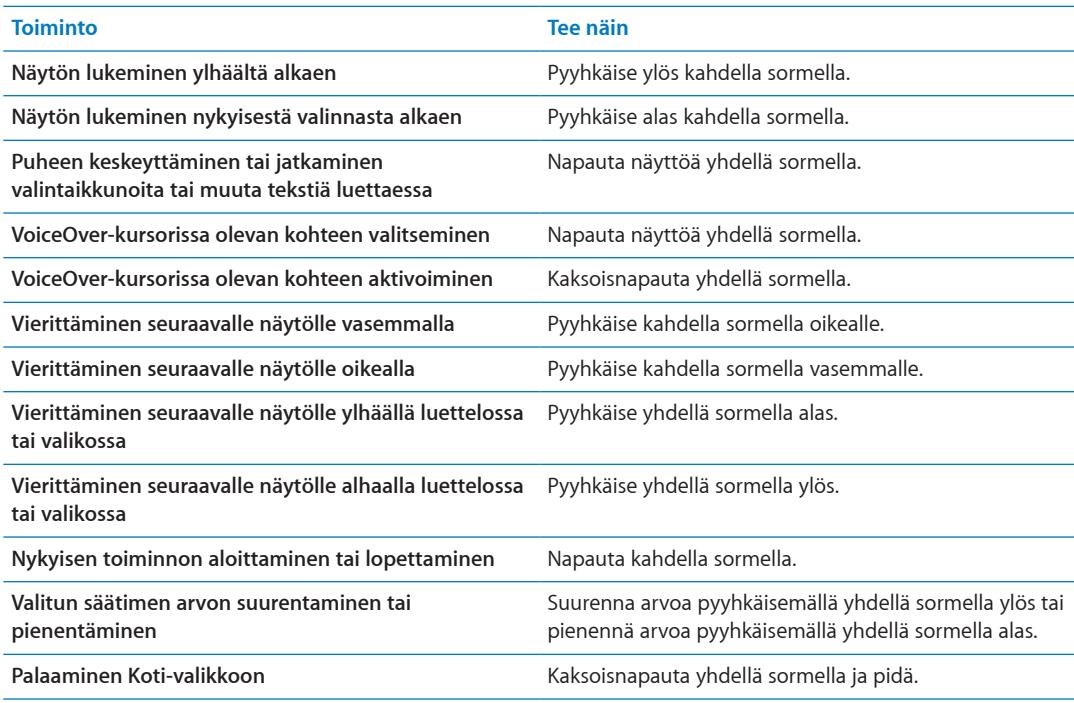

## Mono-ääni

Mono-ääni yhdistää vasemman ja oikean kanavan äänet yksikanavaiseksi signaaliksi, joka kuuluu molemmista kuulokkeista. Näin käyttäjät, joiden on vaikea kuulla jommallakummalla korvalla, voivat kuulla molemmat kanavat toisella korvalla.

#### **Mono-äänen laittaminen päälle tai pois päältä:**

- **1** Napauta Koti-valikossa Asetukset ja sitten Yleiset.
- **2** Napauta Käyttöapu.
- **3** Napauta Mono-äänen vieressä Päälle/pois-kytkintä.

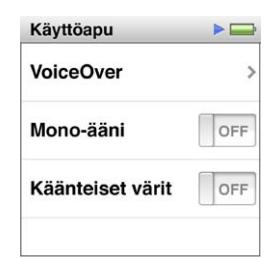

## <span id="page-53-0"></span>Käänteiset värit

Käänteiset värit -asetuksella näytön värit muutetaan käänteisiksi, jolloin sisältöä on ehkä helpompi lukea. Kun Käänteiset värit -asetus on päällä, näyttö on kuin kuvan negatiivi.

#### **Käänteisten värien laittaminen päälle tai pois päältä:**

- **1** Napauta Koti-valikossa Asetukset ja sitten Yleiset.
- **2** Napauta Käyttöapu.
- **3** Napauta Käänteiset värit -asetuksen vieressä Päälle/pois-kytkintä.

# <span id="page-54-0"></span>**Vinkit ja vianmääritys 11**

## Useimmat iPod nanoon liittyvät ongelmat ratkeavat nopeasti tässä luvussa annettujen ohjeiden avulla.

### **Viisi ohjenuoraa: nollaa, yritä uudelleen, käynnistä uudelleen, asenna uudelleen, palauta**

Muista nämä viisi ohjetta, jos sinulla on ongelmia iPod nanon kanssa. Kokeile jokaista yksi kerrallaan järjestyksessä, kunnes ongelma korjaantuu. Jos näistä ei ole apua, lue tässä luvussa annetut ongelmakohtaiset ohjeet.

- Nollaa iPod nano. Katso kohta ["Yleisiä neuvoja](#page-54-1)" jäljempänä.
- Yritä uudelleen toista USB-porttia käyttäen, jos et näe iPod nanoa iTunesissa.
- Käynnistä uudelleen tietokoneesi ja varmista, että uusimmat ohjelmistopäivitykset on asennettu.
- Asenna uudelleen iTunes-ohjelmiston uusin versio (saatavilla verkossa).
- Palauta iPod nanon ohjelmisto. Katso "iPod-ohjelmiston päivittäminen ja [palauttaminen](#page-58-1)"sivulla [59.](#page-58-0)

## <span id="page-54-1"></span>Yleisiä neuvoja

Useimmat iPod nanon ongelmat ratkeavat laitteen nollaamisella.

#### **iPod nanon nollaaminen:**

m Varmista ensin, että iPod nanon akussa on virtaa. Paina sitten nukkumispainiketta ja Äänenvoimakkuuden vähennys -painiketta 6 sekunnin ajan, kunnes näkyviin tulee Apple-logo.

#### **Jos iPod nano ei käynnisty tai ei reagoi**

m iPod nanon akku on ehkä ladattava. Liitä iPod nano tietokoneen USB 2.0 -porttiin tai Apple USBvirtalähteeseen ja anna akun latautua. Varmista, että iPod nanon näytöllä näkyy salaman kuva. Se kertoo, että iPod nano saa virtaa.

*Huomaa:* Useimpien näppäimistöjen USB-portti ei ole riittävän tehokas iPod nanon lataamiseen. Liitä iPod nano tietokoneen USB 2.0 -porttiin.

m Kokeile viittä ohjenuoraa yksi kerrallaan, kunnes iPod nano reagoi.

#### **Jos haluat irrottaa iPod nanon, mutta näytöllä on viesti "Yhdistetty" tai "Synkronoidaan"**

- **D** Jos iPod nano synkronoi juuri musiikkia, odota toiminnon valmistumista.
- Valitse iPod nano iTunesin laiteluettelosta ja osoita levynpoistopainiketta (▲).
- m Jos iPod nano katoaa iTunesin laiteluettelosta, mutta iPod nanon näytöllä on edelleen Liitetty- tai Synkronoidaan-viesti, irrota iPod nano.

<span id="page-55-1"></span>m Mikäli käytät Macia ja iPod nano ei katoa iTunesin laiteluettelosta, vedä iPod nanon kuvake työpöydältä roskakoriin. Mikäli käytät Windows-PC:tä, poista laite näkyvistä Oma tietokone -ikkunassa tai napsauttamalla ilmaisinalueen laitteenpoistokuvaketta ja valitsemalla iPod nano. Jos Yhdistetty- tai Synkronoidaan-viesti näkyy edelleen, käynnistä tietokone uudelleen ja yritä taas poistaa iPod nano näkyvistä.

#### **Jos iPod nano ei toista musiikkia**

- m Varmista, että kuuloke tai kuulokeliitin on kunnolla paikallaan. Jos haluat nähdä kuvan, siirry osoitteeseen [support.apple.com/kb/ts3700?viewlocale=fi\\_F](http://support.apple.com/kb/ts3700?viewlocale=fi_FI)I.
- m Varmista, että äänenvoimakkuus on säädetty oikein. Äänenvoimakkuudelle on ehkä asetettu enimmäisraja. Voit muuttaa sitä tai poistaa sen Asetuksissa. Katso "[Äänenvoimakkuuden](#page-24-1)  [enimmäisrajan asettaminen](#page-24-1)"sivulla [25](#page-24-0).
- m Varmista, että käytössä on iTunes 10.0 tai uudempi (saatavilla osoitteesta [www.apple.com/fi/](http://www.itunes.com/fi/downloads) [downloads\)](http://www.itunes.com/fi/downloads). iTunes Storesta iTunesin aikaisempia versioita käyttäen ostettuja kappaleita voidaan toistaa iPod nanossa vasta, kun iTunes on päivitetty.
- m Jos käytössäsi on Applen Universal Dock -telakka, varmista, että iPod nano on oikein telakassa ja että kaikki kaapelit on liitetty kunnolla.

#### **Jos mitään ei tapahdu, kun liität iPod nanon tietokoneeseen**

- m Varmista, että olet asentanut uusimman iTunes-ohjelmiston osoitteesta [www.itunes.com/fi/](http://www.itunes.com/fi/downloads) [downloads.](http://www.itunes.com/fi/downloads)
- m Kokeile laitteen liittämistä toiseen tietokoneen USB-porttiin.

*Huomaa:* iPod nanon liittämiseen on suositeltavaa käyttää USB 2.0 -porttia. USB 1.1 on huomattavasti hitaampi kuin USB 2.0. Jos Windows-PC:ssäsi ei ole USB 2.0 -porttia, voit ehkä ostaa ja asentaa siihen USB 2.0 -kortin.

- iPod nano on ehkä nollattava (katso sivu [55\)](#page-54-0).
- Jos liität iPod nanon kannettavaan tietokoneeseen Applen telakkaliitäntä–USB-kaapelia käyttäen, muista liittää tietokone virtalähteeseen ennen iPod nanon liittämistä.
- m Varmista, että laitteistosi ja ohjelmistosi täyttävät vaatimukset. Katso ["Jos haluat tarkistaa](#page-57-0)  [järjestelmävaatimukset](#page-57-0)" sivulla [58.](#page-57-1)
- m Tarkista kaapeliliitännät. Irrota kaapeli molemmista päistä ja varmista, ettei USB-porteissa ole vieraita esineitä. Liitä kaapeli sitten uudelleen. Varmista, että kaapelien liittimet ovat oikein päin. Ne voidaan liittää vain yhdellä tavalla.
- m Yritä käynnistää tietokone uudelleen.
- **Jos mikään edellisistä ehdotuksista ei ratkaise ongelmia, iPod nanon ohjelmisto on ehkä** palautettava. Katso "[iPod-ohjelmiston päivittäminen ja palauttaminen"](#page-58-1)sivulla [59](#page-58-0).

#### **Jos musiikki katkeaa iPod nanon näytön sammuessa**

- m Varmista, ettei kuulokeportissa ole roskia.
- m Varmista, että kuuloke tai kuulokeliitin on kunnolla paikallaan. Jos haluat nähdä kuvan, siirry osoitteeseen [support.apple.com/kb/ts3700?viewlocale=fi\\_F](http://support.apple.com/kb/ts3700?viewlocale=fi_FI)I.

#### <span id="page-55-0"></span>**Jos iPod nanon näytöllä lukee "Liitä virtalähteeseen"**

m Tämä viesti näkyy, jos iPod nanon virta on erittäin vähissä ja akku on ladattava, ennen kuin iPod nano voi olla yhteydessä tietokoneen kanssa. Lataa akku liittämällä iPod nano tietokoneen USB 2.0 -porttiin.

Pidä iPod nano liitettynä tietokoneeseen, kunnes ilmoitus katoaa ja iPod nano näkyy iTunesissa tai Finderissa. Riippuen akun varauksesta iPod nanoa on ehkä ladattava jopa 30 minuuttia, ennen kuin se käynnistyy.

Jos haluat ladata iPod nanon akun nopeammin, käytä lisävarusteena saatavaa Applen USBvirtalähdettä.

#### **Jos iPod nano pyytää palauttamista iTunesin avulla**

- m Varmista, että tietokoneessasi on uusin iTunes-versio (voit ladata sen osoitteesta [www.itunes.com/](http://www.itunes.com/fi/downloads) [fi/download](http://www.itunes.com/fi/downloads)s).
- m Liitä iPod nano tietokoneeseen. Kun iTunes avautuu, palauta iPod nanoon oletusasetukset näytöllä näkyviä ohjeita noudattaen.
- m Jos iPod nanon asetusten palauttaminen ei ratkaise ongelmaa, iPod nano tarvitsee mahdollisesti korjausta. Voit sopia huollosta iPodin huolto- ja tukisivustolla osoitteessa: [www.apple.com/fi/](http://www.apple.com/fi/support/ipod) [support/ipod.](http://www.apple.com/fi/support/ipod)

#### **Jos et pysty lisäämään kappaletta tai muuta kohdetta iPod nanoon**

- m Kappale saattaa olla muodossa, jota iPod nano ei tue. iPod nano tukee seuraavia äänitiedostomuotoja. Näihin sisältyvät äänikirjojen ja podcastien äänimuodot:
	- AAC (M4A, M4B, M4P, enintään 320 kb/s)
	- Apple Lossless (tasokas pakkausmuoto)
	- MP3 (enintään 320 kb/s)
	- MP3 Variable Bit Rate (VBR)
	- WAV
	- AA (audible.comin puhuttu sisältö, muodot 2, 3 ja 4)
	- AIFF

Apple Lossless -muotoon koodattu kappale on CD-tasoinen, mutta vie vain noin puolet siitä tilasta mitä AIFF- tai WAV-muotoon koodattu kappale. Sama kappale koodattuna AAC- tai MP3-muotoon vie vieläkin vähemmän tilaa. Kun tuot musiikkia CD-levyltä iTunesin avulla, musiikki muunnetaan oletusarvoisesti AAC-muotoon.

Jos sinulla on iTunesissa kappale, jota iPod nano ei tue, voit muuntaa sen tuettuun muotoon. Saat lisätietoja iTunes-ohjeesta.

Jos käytät iTunesia Windows-käyttöjärjestelmässä, voit muuntaa suojaamattomia WMA-tiedostoja AAC- tai MP3-muotoon. Tämä voi olla hyödyllistä, jos kirjastosi musiikki on WMA-muodossa.

iPod nano ei tue audible.comin muotoa 1 eikä MPEG Layer 1-, MPEG Layer 2- tai WMAäänitiedostoja.

#### **Jos iPod nanon näytöllä lukee "Aktivoi Genius yhdistämällä iTunesiin."**

m Et ole laittanut Geniusta päälle iTunesissa tai et ole synkronoinut iPod nanoa sen jälkeen, kun laitoit Geniuksen päälle iTunesissa. Katso ["Genius-soittolistojen luominen"](#page-27-0)sivulla [28.](#page-27-1)

#### **Jos iPod nanon näytöllä lukee "Genius ei ole käytettävissä tälle kappaleelle."**

m Genius on päällä, mutta se ei pysty tekemään Genius-soittolistaa valitun kappaleen perusteella. iTunes Storen Genius-tietokantaan lisätään säännöllisesti uusia kappaleita, joten sinun kannattaa yrittää pian uudelleen.

#### **Jos iPod nano ei saa radiosignaalia**

- m Varmista, että kuulokkeet on liitetty kunnolla.
- m Kokeile muuttaa kuulokejohdon paikkaa ja varmista, että johto ei ole kiepillä tai kierteellä.
- m Siirry paikkaan, jossa signaali on vahvempi, kuten ikkunan lähelle tai ulos.

#### **Jos vahingossa asetat iPod nanon käyttämään kieltä, jota et ymmärrä**

- <span id="page-57-1"></span>■ Voit nollata kieliasetuksen:
	- **a** Napauta Koti-valikossa Asetukset.
	- **b** Napauta kolmatta valikkoa ylhäältä (Yleiset).
	- **c** Pyyhkäise luettelon loppuun ja napauta viimeistä valikkokohdetta (Kieli).
	- **d** Napauta haluamaasi kieltä ja napauta sitten valikon yläreunassa olevaa painiketta (Valmis).
- m Voit myös nollata kaikki asetukset (synkronoitua sisältöä ei poisteta tai muuteta). Napauta Asetukset, napauta luettelon viimeistä kohdetta (Reset Settings) ja napauta punaista painiketta (Reset)
- m Jos et löydä Reset Settings -valikkokohdetta, voit palauttaa iPod nanon sen alkuperäiseen tilaan ja valita haluamasi kielen. Katso "[iPod-ohjelmiston päivittäminen ja palauttaminen](#page-58-1)"sivulla [59.](#page-58-0)

#### **Jos iPod nano ei tunnu reagoivan, ja näytön kohteiden ympärillä näkyy suorakulmio**

m VoiceOver on ehkä päällä, ja sen sammuttamiseksi on käytettävä VoiceOver-eleitä (katso ["VoiceOverin laittaminen pois päältä iPod](#page-51-0) nanossa käyttäen VoiceOver-eleitä:"sivulla [52](#page-51-1)).

#### **Jos iPod nano puhuu näytöllä olevan tekstin**

m VoiceOver on ehkä päällä, ja sen sammuttamiseksi on käytettävä VoiceOver-eleitä (katso ["VoiceOverin laittaminen pois päältä iPod](#page-51-0) nanossa käyttäen VoiceOver-eleitä:"sivulla [52](#page-51-1)).

#### <span id="page-57-0"></span>**Jos haluat tarkistaa järjestelmävaatimukset**

Voidaksesi käyttää iPod nanoa tarvitset:

- m yhden seuraavista tietokonekokoonpanoista:
	- USB 2.0 -portilla varustettu Mac
	- USB 2.0 -portilla tai USB 2.0 -kortilla varustettu Windows-PC
- m yhden seuraavista käyttöjärjestelmistä:
	- Mac OS X 10.5.8 tai uudempi
	- Windows 7
	- Windows Vista
	- Windows XP Home tai Professional, jossa on Service Pack 3 tai uudempi
- iTunes 10.0:n tai uudemman (voit ladata sen osoitteesta [www.itunes.com/fi/download](http://www.itunes.com/fi/downloads)s)

Jos Windows-PC:ssä ei ole suuritehoista USB 2.0 -porttia, voit ostaa ja asentaa USB 2.0 -kortin. Lisätietoja kaapeleista ja yhteensopivista USB-korteista saat osoitteesta [www.apple.com/fi/ipo](http://www.apple.com/fi/ipod)d.

Macissa tarvitaan iPhoto 8.1 tai uudempi, jotta kaikkia iPod nanon kuvaominaisuuksia voidaan käyttää. Tämä ohjelmisto ei ole välttämätön. Macissasi on ehkä jo iPhoto, joten tarkista asia Ohjelmat-kansiosta.

iPod nano voi synkronoida digitaalisia kuvia tietokoneen kovalevyn kansioista sekä Macissa että Windows-PC:ssä.

#### **Jos haluat käyttää iPod nanoa sekä Macin että Windows-PC:n kanssa**

m Jos käytät iPod nanoa Macin kanssa ja haluat alkaa käyttää sitä Windows-PC:n kanssa, sinun on palautettava iPod-ohjelmisto PC-asetuksiin (katso "[iPod-ohjelmiston päivittäminen ja](#page-58-1)  [palauttaminen](#page-58-1)"sivulla [59](#page-58-0)). iPod-ohjelmiston palauttaminen tyhjentää iPod nanosta kaikki tiedot – myös kappaleet.

*Tärkeää:* iPod-ohjelmiston palauttaminen tyhjentää iPod nanosta kaikki tiedot – myös kappaleet.

iPod nanon käytöstä Macin kanssa ei voida vaihtaa käyttöön Windows PC:n kanssa ilman, että kaikki iPod nanon tiedot tyhjennetään.

## <span id="page-58-1"></span><span id="page-58-0"></span>iPod-ohjelmiston päivittäminen ja palauttaminen

Voit päivittää tai palauttaa iPodin ohjelmiston iTunesin avulla. iPod nano kannattaa päivittää käyttämään uusinta ohjelmistoa. Voit myös palauttaa ohjelmiston, jolloin iPod nano palautuu alkuperäiseen tilaansa.

- Â *Jos valitset päivityksen*, ohjelmisto päivitetään, mutta tämä ei vaikuta asetuksiin tai kappaleisiin.
- Â *Jos valitset palautuksen*, kaikki iPod nanon tiedot poistetaan mukaan lukien kappaleet, videot, tiedostot, kuvat ja muut tiedot. Kaikki iPod nanon asetukset palautetaan alkuperäisiksi.

#### **iPod-ohjelmiston päivittäminen tai palauttaminen:**

- **1** Varmista, että sinulla on internet-yhteys ja että olet asentanut uusimman iTunesin osoitteesta [www.itunes.com/fi/download](http://www.itunes.com/fi/downloads)s.
- **2** Liitä iPod nano tietokoneeseen.
- **3** Valitse iTunesissa iPod nano laiteluettelosta ja osoita Yhteenveto-välilehteä.

Versio-kohta kertoo, onko iPod nano ajan tasalla vai tarvitseeko se uudemman version ohjelmistosta.

**4** Voit asentaa uusimman ohjelmistoversion osoittamalla Päivitä.

*Tärkeää:* iPod-ohjelmiston palauttaminen tyhjentää iPod nanosta kaikki tiedot – myös kappaleet.

**5** Tarvittaessa voit osoittaa Palauta palauttaaksesi iPod nanoon alkuperäiset asetukset (tällöin iPod nanosta poistetaan kaikki tiedot). Suorita palautus näytöllä näkyviä ohjeita seuraten.

# <span id="page-59-0"></span>**Turvallinen käyttö ja puhdistaminen 12**

**VAROITUS:** Lue ennen iPod nanon käyttämistä kaikki tämän oppaan käyttöohjeet ja<br>turvallisuustiedot onnettomuuksien välttämiseksi.

Säilytä nämä turvallisuustiedot ja *iPod nanon käyttöopas* tallessa tulevaa käyttöä varten. Saat tietokoneelle ladattavan version *iPod nanon käyttöoppaasta* ja uusimmat tiedot turvallisuudesta osoitteesta [support.apple.com/fi/manuals/ipo](http://support.apple.com/fi/manuals/ipod)d.

## Tärkeitä tietoja turvallisuudesta ja käsittelystä

*VAROITUS:* Näiden turvallisuusohjeiden laiminlyöminen saattaa aiheuttaa tulipalon, sähköiskun tai muun vahingon tai vamman.

**iPod nanon kantaminen ja käsitteleminen** iPod nano sisältää herkkiä osia. Älä pudota, pura, polta tai maalaa iPod nanoa, laita sitä mikroaaltouuniin tai työnnä sen sisään vieraita esineitä. Älä käytä iPod nanoa, jos se on vaurioitunut – esimerkiksi jos iPod nano on murtunut, siinä on reikä tai se on veden vaurioittama.

iPod nanon etupinta on lasia. Lasi voi rikkoontua, jos iPod nano putoaa kovalle alustalle, jos siihen osuu luja isku tai jos sitä puristetaan, taivutetaan tai väännetään. Jos lasi murenee tai säröytyy, älä kosketa tai yritä irrottaa rikkoutunutta lasia. Älä käytä iPod nanoa, ennen kuin lasi on vaihdettu Applen huollossa tai Applen valtuuttamassa huoltoliikkeessä. Väärinkäytön takia vahingoittunut lasi ei kuulu takuun piiriin. Jos olet huolissasi naarmuuntumisesta tai hankautumisesta, hanki lisävarusteena myytävä kotelo.

**Veden ja kosteiden paikkojen välttäminen** Älä altista iPod nanoa vedelle tai sateelle tai käsittele iPod nanoa lähellä kosteita paikkoja, kuten pesualtaita tai WC-istuimia. Varo läikyttämästä ruokaa tai juomaa iPod nanon päälle. Mikäli iPod nano kastuu, irrota kaikki kaapelit, sammuta iPod nano ennen puhdistamista ja anna sen kuivua perusteellisesti, ennen kuin käynnistät sen uudelleen. Älä yritä kuivattaa iPod nanoa käyttäen ulkoista lämmönlähdettä, kuten mikroaaltouunia tai hiustenkuivaajaa. Jos iPod nano joutuu kosketuksiin nesteen kanssa, takuu ei kata siitä aiheutuvia vaurioita.

**iPod nanon korjaaminen tai muunteleminen** Älä koskaan yritä korjata tai muunnella iPod nanoa itse. iPod nano ei sisällä käyttäjän huollettaviksi tarkoitettuja osia. iPod nanon purkaminen voi aiheuttaa vaurioita, joita takuu ei kata. Jos iPod nano on uponnut veteen, siihen on tullut reikä tai se pudonnut rajusti, älä käytä sitä, ennen kuin olet vienyt sen Applen valtuuttamaan huoltoliikkeeseen. Laitetta saavat huoltaa vain Apple tai Applen valtuuttamat huoltoliikkeet. Jos haluat huoltotietoja, siirry osoitteeseen [www.apple.com/fi/support/ipo](http://www.apple.com/fi/support/ipod)d.

**Akun vaihtaminen** Älä yritä vaihtaa iPod nanon akkua itse. Akun saa vaihtaa vain Apple tai Applen valtuuttama huoltoliike. Lisätietoja akunvaihtopalvelusta saat osoitteesta [www.apple.com/fi/](http://www.apple.com/fi/batteries/replacements.html) [batteries/replacements.html.](http://www.apple.com/fi/batteries/replacements.html)

**iPod nanon ulkopinnan pitäminen puhtaana** Puhdista iPod nano heti, jos se joutuu kosketuksiin tahraavien aineiden, kuten musteen, väriaineen, meikin, lian, ruuan, öljyn tai voiteen kanssa. Ennen kuin puhdistat iPod nanon, irrota kaikki kaapelit ja sammuta iPod nano (pitämällä nukkumispainiketta painettuna). Käytä sitten pehmeää, hieman kosteaa, nukkaamatonta liinaa. Varo, ettei aukkoihin pääse kosteutta. Älä käytä iPod nanon puhdistamiseen ikkunanpuhdistusaineita, siivousaineita, aerosolisuihkeita, liuottimia, alkoholia, ammoniakkia tai hankausaineita.

**iPod nanon akun lataaminen** Käytä iPod nanon lataamiseen vain sen mukana toimitettua Applen telakkaliitäntä–USB-kaapelia ja Applen USB-virtalähdettä tai toisen laitteen USB 2.0 -standardin mukaista suuritehoista USB-porttia; muuta iPod nanon kanssa käytettäväksi suunniteltua Applemerkkistä tuotetta tai lisävarustetta; tai muun valmistajan lisävarustetta, jolle on myönnetty Applen "Made for iPod" -logo.

Lue kaikkien tuotteiden ja lisävarusteiden kaikki turvallisuusohjeet, ennen kuin käytät niitä iPod nanon kanssa. Apple ei vastaa muiden valmistajien lisävarusteiden toiminnasta tai siitä, että ne noudattavat turvallisuusvaatimuksia ja määräyksiä.

Jos käytät iPod nanon akun lataamiseen Applen USB-virtalähdettä, varmista, että virtalähde on koottu oikein, ennen kuin liität sen pistorasiaan. Aseta sitten Applen USB-virtalähde tukevasti virtaliitäntään. Älä liitä tai irrota Applen USB-virtalähdettä, jos kätesi ovat märät.

Applen USB-virtalähde voi lämmetä normaalissa käytössä. Huolehdi aina, että ilma vaihtuu riittävän vapaasti Applen USB-virtalähteen ympärillä ja käsittele laitetta varovasti. Irrota Applen USB-virtalähde seuraavissa tapauksissa:

- Virtajohto tai -liitin on kulunut tai vahingoittunut.
- Virtalähde on altistunut sateelle, nesteelle tai runsaalle kosteudelle.
- Virtalähteen kotelo on vahingoittunut.
- Epäilet, että virtalähde tarvitsee huoltoa tai korjausta.
- Haluat puhdistaa virtalähteen.

**Kuulovaurioiden välttäminen** Nappikuulokkeiden tai tavallisten kuulokkeiden käyttäminen kovalla äänenvoimakkuudella saattaa aiheuttaa pysyviä kuulovaurioita. Käytä iPod nanon kanssa vain yhteensopivia kuulokkeita. Laita ääni päälle ja tarkista äänenvoimakkuus ennen kuin laitat mitään korvaasi. Ajan kuluessa voit sopeutua korkeampaan äänenvoimakkuuteen niin, että se kuulostaa normaalilta, vaikka se saattaakin vahingoittaa kuuloasi. Jos korvissasi soi tai kuulet puheen vaimeana, lopeta kuuntelu ja tarkistuta kuulosi. Mitä suurempi äänenvoimakkuus on, sitä nopeammin kuulo voi vaurioitua. Asiantuntijat suosittelevat kuulon suojaamista seuraavasti:

- Â Rajoita nappikuulokkeiden tai kuulokkeiden käyttöä suurella äänenvoimakkuudella
- Â Vältä äänenvoimakkuuden lisäämistä meluisassa ympäristössä.
- Vähennä äänenvoimakkuutta, jos et kuule lähellä olevien ihmisten puhetta.

Ohjeet iPod nanon äänenvoimakkuuden enimmäisrajan asettamiseen löytyvät kohdasta ["Äänenvoimakkuuden enimmäisrajan asettaminen"](#page-24-1)sivulla [25.](#page-24-0)

**Turvallinen ajaminen** iPod nanon käyttäminen moottoriajoneuvolla tai polkupyörällä ajettaessa saattaa häiritä keskittymistä. Jos havaitset, että iPod nanon käyttäminen moottoriajoneuvolla tai polkupyörällä ajettaessa häiritsee keskittymistä, pysähdy ja pysäköi ennen kuin käytät iPod nanoa. iPod nanon käyttäminen yksinään tai kuulokkeiden kanssa (myös silloin, kun kuuloke on vain toisessa korvassa) moottoriajoneuvoa tai polkupyörää ajettaessa ei ole suositeltavaa ja on lainvastaista joillakin alueilla. Tarkista lait ja määräykset, jotka koskevat iPod nanon kaltaisten mobiililaitteiden käyttöä alueella, jossa ajat, ja noudata niitä.

**Turvatyynyllä varustettuja ajoneuvoja koskevat ohjeet** Turvatyyny täyttyy hyvin rajusti. Älä säilytä iPod nanoa tai sen lisävarusteita turvatyynyn yllä tai alueella, johon tyyny täyttyessään laajentuisi.

**Lentomatkustaminen** iPod nanon käyttö lentomatkustamisen aikana saattaa olla kielletty.

**Kuntoilu** Ennen kuntoiluohjelman aloittamista sinun tulisi käydä kattavassa lääkärintarkastuksessa. Tee lämmittely- ja venytysliikkeitä ennen harjoittelun aloittamista. Ole urheillessasi varovainen ja tarkkaavainen. Hidasta tarvittaessa juoksuvauhtiasi ennen laitteen säätämistä. Lopeta liikuntaharjoittelu heti, jos tunnet kipua, heikotusta, huimausta tai uupumusta tai jos hengitys vaikeutuu. Urheillessasi otat urheilemiseen sisältyvät riskit, mukaan lukien urheilusta mahdollisesti seuraavan loukkaantumisen riskin.

**Liitinten ja porttien käyttäminen** Älä koskaan pakota liitintä porttiin tai käytä liiallista voimaa painikkeen painamiseen, koska tämä saattaa aiheuttaa vahinkoa, jota takuu ei kata. Jos et saa työnnettyä liitintä porttiin kohtuullisen helposti, ne eivät todennäköisesti ole yhteensopivat. Tarkista, onko portissa esteitä, ja varmista, että liitin sopii porttiin ja on oikeassa asennossa porttiin nähden.

**iPod nanon pitäminen hyväksyttävässä lämpötilassa** iPod nano on suunniteltu käytettäväksi 0º ... 35º C ja säilytettäväksi -20º ... 45º C lämpötilassa. Kuuma tai kylmä saattaa väliaikaisesti lyhentää akun käyttöaikaa tai estää iPod nanoa toimimasta oikein. iPod nanon jättäminen pysäköityyn ajoneuvoon tai suoraan auringonpaisteeseen saattaa aiheuttaa näiden käyttö- ja säilytyslämpötilojen ylittymisen. Vältä rajuja lämpötilan tai ilmankosteuden muutoksia iPod nanoa käyttäessäsi, sillä iPod nanon sisään voi tällöin tiivistyä kosteutta.

Kun käytät iPod nanoa tai lataat sen akkua, on normaalia, että iPod nano lämpenee. iPod nanon ulkopinta toimii jäähdytyspintana, joka siirtää lämpöä laitteen sisältä viileämpään ympäristöön.

**Räjähdysalttiit ympäristöt** Sammuta iPod nano, kun olet räjähdysalttiissa ympäristössä. Älä lataa iPod nanoa. Noudata kaikkia kylttejä ja muita annettuja ohjeita. Kipinät voivat tällaisessa ympäristössä aiheuttaa räjähdyksen tai tulipalon, josta voi seurata vakavia henkilövahinkoja tai jopa kuolema.

Räjähdysalttiit ympäristöt ovat usein, mutta eivät aina, selkeästi merkittyjä. Näihin voivat sisältyä: tankkausalueet (kuten huoltoasemat), polttoaineiden ja kemikaalien kuljetusvälineet ja varastointitilat, nestekaasua (kuten propaania tai butaania) käyttävät ajoneuvot, alueet, joissa on ilmassa kemikaaleja tai hiukkasia (esimerkiksi viljaa, pölyä tai metallipölyä), sekä kaikki muut alueet, joissa normaalisti kehotetaan sammuttamaan ajoneuvon moottori.

**iPod nanon asianmukainen hävittäminen** Tietoja iPod nanon asianmukaisesta hävittämisestä ja muista tärkeistä vaatimuksista annetaan kohdassa "[Tietoja hävittämisestä ja](#page-63-1)  [kierrätyksestä](#page-63-1)"sivulla [64.](#page-63-0)

# <span id="page-62-0"></span>**Lisätiedot, huolto ja tuki 13**

Katso täältä tietoja iPodiin liittyvistä ohjelmista ja palveluista.

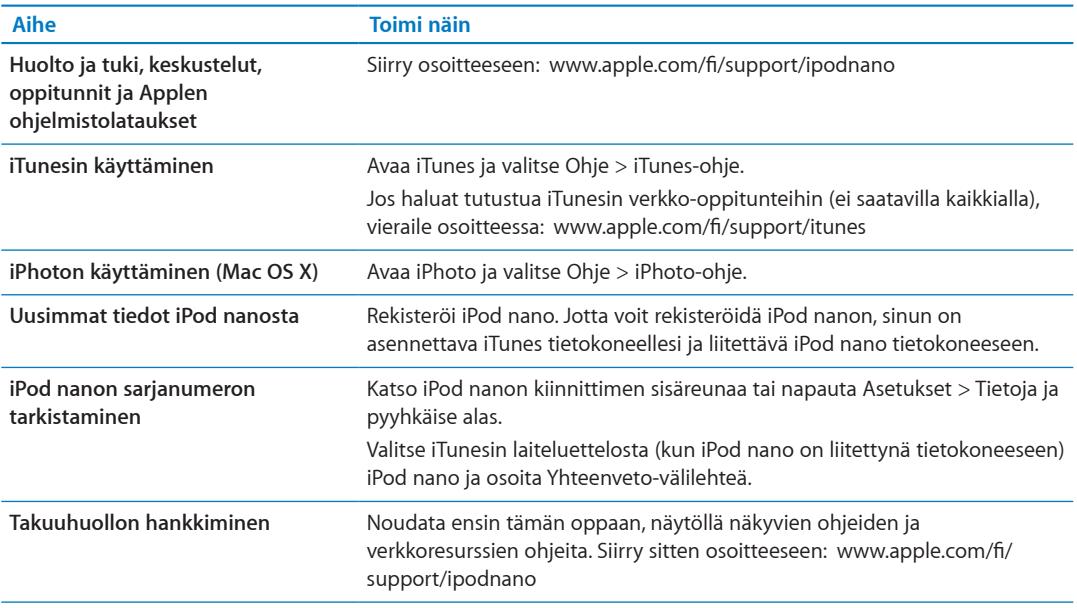

#### <span id="page-63-0"></span>**Regulatory Compliance Information**

#### **FCC-vaatimustenmukaisuus**

This device complies with part 15 of the FCC rules. Operation is subject to the following two conditions: (1) This device may not cause harmful interference, and (2) this device must accept any interference received, including interference that may cause undesired operation. See instructions if interference to radio or TV reception is suspected.

#### **Radio and TV Interference**

This computer equipment generates, uses, and can radiate radio-frequency energy. If it is not installed and used properly—that is, in strict accordance with Apple's instructions—it may cause interference with radio and TV reception.

This equipment has been tested and found to comply with the limits for a Class B digital device in accordance with the specifications in Part 15 of FCC rules. These specifications are designed to provide reasonable protection against such interference in a residential installation. However, there is no guarantee that interference will not occur in a particular installation.

You can determine whether your computer system is causing interference by turning it off. If the interference stops, it was probably caused by the computer or one of the peripheral devices.

If your computer system does cause interference to radio or TV reception, try to correct the interference by using one or more of the following measures:

- Turn the TV or radio antenna until the interference stops.
- Move the computer to one side or the other of the TV or radio.
- Move the computer farther away from the TV or radio.
- Plug the computer in to an outlet that is on a different circuit from the TV or radio. (That is, make certain the computer and the TV or radio are on circuits controlled by different circuit breakers or fuses.)

If necessary, consult an Apple Authorized Service Provider or Apple. See the service and support information that came with your Apple product. Or, consult an experienced radio/TV technician for additional suggestions.

*Tärkeää:* Changes or modifications to this product not authorized by Apple Inc. could void the EMC compliance and negate your authority to operate the product.

This product was tested for EMC compliance under conditions that included the use of Apple peripheral devices and Apple shielded cables and connectors between system components.

It is important that you use Apple peripheral devices and shielded cables and connectors between system components to reduce the possibility of causing interference to radios, TV sets, and other electronic devices. You can obtain Apple peripheral devices and the proper shielded cables and connectors through an Apple Authorized Reseller. For non-Apple peripheral devices, contact the manufacturer or dealer for assistance.

*Responsible party (contact for FCC matters only):*

Apple Inc. Corporate Compliance

1 Infinite Loop, MS 26-A

Cupertino, CA 95014

#### **Industry Canada Statement**

This device complies with Industry Canada license- exempt RSS standard(s). Operation is subject to the following two conditions: (1) this device may not cause interference, and (2) this device must accept any interference, including interference that may cause undesired operation of the device.

Cet appareil est conforme aux normes CNR exemptes de licence d'Industrie Canada. Le fonctionnement est soumis aux deux conditions suivantes : (1) cet appareil ne doit pas provoquer d'interférences et (2) cet appareil doit accepter toute interférence, y compris celles susceptibles de provoquer un fonctionnement non souhaité de l'appareil.

**Euroopan yhteisö** C E

## **Japanin VCCI Class B -ilmoitus**

この装置は、情報処理装置等電波障害自主規制協議<br>会 (VCCl) の基準に基づくクラス B 情報技術装置で していますが、この装置がラジオやテレビジョン受 信機に近接して使用されると、受信障害を引き起こ すことがあります。

取扱説明書に従って正しい取扱をしてください。

#### **Korean Class B -ilmoitus**

B급 기기(가정용 방송통신기자재) 이 기기는 가정용(B급) 전자파적합기기로서 주로 가정에서 사용하는 것을 목적으로 하며, 모든 지 역에서 사용할 수 있습니다.

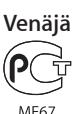

#### **Akun vaihtaminen**

Akun saa vaihtaa vain Apple tai Applen valtuuttama huoltoliike. Lisätietoja akunvaihtopalvelusta saat osoitteesta [www.apple.com/fi/batteries/replacements.htm](http://www.apple.com/fi/batteries/replacements.html)l.

#### <span id="page-63-1"></span>**Tietoja hävittämisestä ja kierrätyksestä**

iPod on hävitettävä asianmukaisesti paikallista lainsäädäntöä noudattaen. Koska tämä tuote sisältää akun, tuotetta ei saa hävittää kotitalousjätteen mukana. Kun iPodin käyttöikä on lopussa, tiedustele kierrätysvaihtoehdoista ottamalla yhteyttä Appleen tai paikallisiin viranomaisiin.

Tietoja Applen kierrätysohjelmasta löytyy osoitteesta: [www.apple.com/fi/recyclin](http://www.apple.com/fi/recycling)g

*Deutschland:* Dieses Gerät enthält Batterien. Bitte nicht in den Hausmüll werfen. Entsorgen Sie dieses Gerätes am Ende seines Lebenszyklus entsprechend der maßgeblichen gesetzlichen Regelungen.

*Nederlands:* Gebruikte batterijen kunnen worden ingeleverd bij de chemokar of in een speciale batterijcontainer voor klein chemisch afval (kca) worden gedeponeerd.

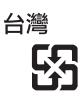

廢雷池請回收

#### **Kiinaa koskeva akkulausunto**

警告: 不要刺破或焚烧。该电池不含水银。

#### **Taiwania koskeva akkulausunto**

警告: 請勿戳刺或焚燒。此電池不含汞。

#### *Turkiye:*

EEE yönetmeliğine (Elektrikli ve Elektronik Eşyalarda Bazı Zararlı Maddelerin Kullanımının Sınırlandırılmasına Dair Yönetmelik) uygundur.

*Euroopan unioni – tietoja tuotteen hävittämisestä:*

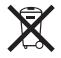

Yllä oleva symboli kertoo, että paikallisten lakien ja säännösten mukaan tuote on hävitettävä muuten kuin tavallisen talousjätteen mukana. Kun tuotteen käyttöikä on lopussa, vie se paikallisten viranomaisten osoittamaan keräyspisteeseen. Jotkin keräyspisteet vastaanottavat tuotteita veloituksetta. Tuotteen asianmukainen talteenotto ja kierrätys auttavat säästämään luonnonvaroja ja varmistamaan, että tuote kierrätetään tavalla, joka suojaa terveys- ja ympäristöhaitoilta.

*Union Européenne—informations sur l'élimination* Le symbole ci-dessus signifie que vous devez vous débarasser de votre produit sans le mélanger avec les ordures ménagères, selon les normes et la législation de votre pays. Lorsque ce produit n'est plus utilisable, portez-le dans un centre de traitement des déchets agréé par les autorités locales. Certains centres acceptent les produits gratuitement. Le traitement et le recyclage séparé de votre produit lors de son élimination aideront à préserver les ressources naturelles et à protéger l'environnement et la santé des êtres humains.

*Europäische Union—Informationen zur Entsorgung* Das Symbol oben bedeutet, dass dieses Produkt entsprechend den geltenden gesetzlichen Vorschriften und getrennt vom Hausmüll entsorgt werden muss. Geben Sie dieses Produkt zur Entsorgung bei einer offiziellen Sammelstelle ab. Bei einigen Sammelstellen können Produkte zur Entsorgung unentgeltlich abgegeben werden. Durch das separate Sammeln und Recycling werden die natürlichen Ressourcen geschont und es ist sichergestellt, dass beim Recycling des Produkts alle Bestimmungen zum Schutz von Gesundheit und Umwelt beachtet werden.

*Unione Europea—informazioni per l'eliminazione* Questo simbolo significa che, in base alle leggi e alle norme locali, il prodotto dovrebbe essere eliminato separatamente dai rifiuti casalinghi. Quando il prodotto diventa inutilizzabile, portarlo nel punto di raccolta stabilito dalle autorità locali. Alcuni punti di raccolta accettano i prodotti gratuitamente. La raccolta separata e il riciclaggio del prodotto al momento dell'eliminazione aiutano a conservare le risorse naturali e assicurano che venga riciclato in maniera tale da salvaguardare la salute umana e l'ambiente.

*Europeiska unionen—uttjänta produkter* Symbolen ovan betyder att produkten enligt lokala lagar och bestämmelser inte får kastas tillsammans med hushållsavfallet. När produkten har tjänat ut måste den tas till en återvinningsstation som utsetts av lokala myndigheter. Vissa återvinningsstationer tar kostnadsfritt hand om uttjänta produkter. Genom att låta den uttjänta produkten tas om hand för återvinning hjälper du till att spara naturresurser och skydda hälsa och miljö.

## *Brasil—Informações sobre descarte e reciclagem*

O símbolo acima indica que este produto e/ou sua bateria não devem ser descartadas no lixo doméstico. Quando decidir descartar este produto e/ou sua bateria, faça-o de acordo com as leis e diretrizes ambientais locais. Para informações sobre o programa de reciclagem da Apple, pontos de coleta e telefone de informações, visite [www.apple.com/br/environment](http://www.apple.com/br/environment).

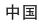

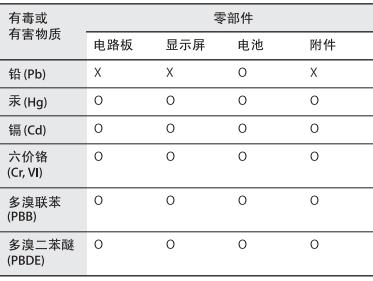

O: 表示该有毒有害物质在该部件所有均质材料中的含量均在

SJ/T 11363-2006 规定的限量要求以下。<br>X: 表示该有毒有害物质至少在该部件的某一均质材料中的含 量超出 SJ/T 11363-2006 规定的限量要求。

根据中国电子行业标准 SJ/T11364-2006 和相关的中国 政府法规,本产品及其某些内部或外部组件上可能带 有环保使用期限标识。取决于组件和组件制造商, 产 品及其组件上的使用期限标识可能有所不同。组件上 的使用 期限标识 优先于产品 上任何与 之相冲突 的或 

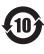

#### **Apple ja ympäristö**

Me Applella kannamme vastuumme tuotteidemme ja toimintojemme ympäristövaikutusten pitämisestä mahdollisimman vähäisinä.

Jos haluat lisätietoja, vieraile osoitteessa [www.apple.com/](http://www.apple.com/fi/environment) [fi/environmen](http://www.apple.com/fi/environment)t.

 $#$  Apple Inc.

© 2011 Apple Inc. Kaikki oikeudet pidätetään.

Apple, Apple-logo, Finder, iLife, iPhoto, iPod, iPod nano, iTunes, Mac, Macintosh, Mac OS, Made for iPod -logo ja QuickTime ovat Apple Inc:n Yhdysvalloissa ja muissa maissa rekisteröityjä tavaramerkkejä.

Multi-Touch ja Shuffle ovat Apple Inc:n tavaramerkkejä.

iTunes Store on Apple Inc:n Yhdysvalloissa ja muissa maissa rekisteröity palvelumerkki.

NIKE ja Swoosh-design ovat NIKE Inc:n ja sen tytäryhtiöiden tavaramerkkejä, joita käytetään lisenssillä.

Kaikki muut tässä mainitut yritysten ja tuotteiden nimet ovat asianomaisten yritysten tavaramerkkejä.

Muiden valmistajien tuotteiden mainitseminen on tapahtunut yksinomaan tiedonvälitystarkoituksessa eikä merkitse tukea tai suositusta. Apple ei vastaa näiden tuotteiden toiminnasta tai käytöstä. Kaikista mahdollisista sopimuksista tai takuista huolehditaan suoraan myyjien ja mahdollisten käyttäjien kesken.

Tämän käyttöoppaan sisältämien tietojen oikeellisuus on pyritty varmistamaan kaikin tavoin. Apple ei vastaa paino- tai lyöntivirheistä.

K019-2083/2011-10